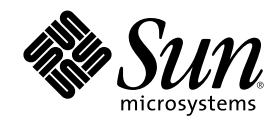

# Solaris 8 (Intel **平台版**) 10/00 **版次 注意事項更新**

Sun Microsystems, Inc. 901 San Antonio Road Palo Alto, CA 94303-4900 U.S.A.

**元件號碼:** 806-6277–10 2000 **年** 10 **月**

Copyright 2000 Sun Microsystems, Inc. 901 San Antonio Road, Palo Alto, California 94303-4900 U.S.A. 版權所有。

本產品或文件受到版權的保護,並在授權限制其使用、複製、分配以及反編譯的情況下分配。未經 Sun 及其授權者(如有)的書面授權, 本產品或文件的任何部份皆不得以任何形式、任何方法進行重製。協力厰商的軟體,包括字型技術在內,均受版權保護,並有來自 Sun 供<br>應商的授權。

産品的某些部份可能源自 Berkeley BSD 系統,其授權來自 University of California。UNIX 在美國和其它國家都是已登記註冊的商標,透過 X/Open Company, Ltd. 取得獨家授權。

Sun、Sun Microsystems、Sun 標誌、docs.sun.com、AnswerBook、AnswerBook2、Java, JDK, DiskSuite, JumpStart, HotJava, Solstice AdminSuite, Solstice AutoClient, SunOS, OpenWindows, XView, Solaris Management Console, 以及 Solaris 是 Sun Microsystems, Inc. 在美 國及其它國家的商標、註冊商標或服務標記。所有的 SPARC 商標都是在獲得授權的情況下使用,而且是在美國和其它國家 SPARC International, Inc. 的商標和註冊商標。帶有 SPARC 商標的產品都是以 Sun Microsystems, Inc. PostScript 是 Adobe Systems, Incorporated 的商標或註冊商標,可能在特定的司法管轄區已經註冊。Netscape Navigator(TM) 是 Netscape Communications Corporation 的商標或註冊 商標。Netscape(TM) Communicator 是 Netscape Communications Corporation 的商標或註冊商標。 所開發的架構為設計基礎。

OPEN LOOK 及 Sun™ 的「圖形使用者介面」是 Sun Microsystems, Inc. 為其使用者和獲得其授權者而開發設計的。Sun 承認 Xerox 在研 究和開發電腦工業中視覺化或圖形化使用者介面之觀念上所做的創先努力。Sun 持有 Xerox 對「Xerox 圖形使用者介面」非獨佔性的授權,<br>這項授權也涵蓋獲得 Sun 授權使用 OPEN LOOK GUI,或者符合 Sun 的書面軟體授權合約的廠商。

聯邦機構之購用:商業軟體–政府部門的使用者必須遵守標準授權條款和條件的規定。

文件以其 "原樣" 提供。所有明示或暗示的條件、陳述或保證,都恕不負責,包括其銷售性、對某特定用途的適用性或者非侵權行為的任何 隱含保證在內,除非此處的聲明在法 律上被認為無效的。

Copyright 2000 Sun Microsystems, Inc. 901 San Antonio Road, Palo Alto, Californie 94303-4900 Etats-Unis. Tous droits réservés.

Ce produit ou document est protégé par un copyright et distribué avec des licences qui en restreignent l'utilisation, la copie, la distribution, et la décompilation. Aucune partie de ce produit ou document ne peut être reproduite sous aucune forme, par quelque moyen que ce soit, sans l'autorisation préalable et écrite de Sun et de ses bailleurs de licence, s'il y en a. Le logiciel détenu par des tiers, et qui comprend la technologie relative aux polices de caractères, est protégé par un copyright et licencié par des fournisseurs de Sun.

Des parties de ce produit pourront être dérivées du système Berkeley BSD licenciés par l'Université de Californie. UNIX est une marque déposée aux Etats-Unis et dans d'autres pays et licenciée exclusivement par X/Open Company, Ltd.

Sun, Sun Microsystems, le logo Sun, docs.sun.com, AnswerBook, AnswerBook2, Java, JDK, DiskSuite, JumpStart, HotJava, Solstice AdminSuite, Solstice AutoClient, SunOS, OpenWindows, XView, Solaris Management Console, et Solaris sont des marques de fabrique ou des marques déposées, ou marques de service, de Sun Microsystems, Inc. aux Etats-Unis et dans d'autres pays. Toutes les marques SPARC sont utilisées sous licence et sont des marques de fabrique ou des marques déposées de SPARC International, Inc. aux Etats-Unis et dans d'autres pays. Les produits portant les marques SPARC sont basés sur une architecture développée par Sun Microsystems, Inc.PostScript est une marque de fabrique d'Adobe Systems, Incorporated, laquelle pourrait é'tre déposée dans certaines juridictions.Netscape Navigator est une marque de Netscape Communications Corporation. Netscape est une marque de Netscape Communications Corporation aux Etats-Unis et dans d'autres pays. in the United States and other countries.

L'interface d'utilisation graphique OPEN LOOK et Sun™ a été développée par Sun Microsystems, Inc. pour ses utilisateurs et licenciés.<br>Sun reconnaît les efforts de pionniers de Xerox pour la recherche et le développement d cette licence couvrant également les licenciés de Sun qui mettent en place l'interface d'utilisation graphique OPEN LOOK et qui en outre se conforment aux licences écrites de Sun.

CETTE PUBLICATION EST FOURNIE "EN L'ETAT" ET AUCUNE GARANTIE, EXPRESSE OU IMPLICITE, N'EST ACCORDEE, Y<br>COMPRIS DES GARANTIES CONCERNANT LA VALEUR MARCHANDE, L'APTITUDE DE LA PUBLICATION A REPONDRE A UNE<br>UTILISATION PARTICU GARANTIE NE S'APPLIQUERAIT PAS, DANS LA MESURE OU IL SERAIT TENU JURIDIQUEMENT NUL ET NON AVENU.

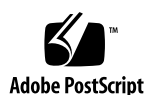

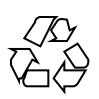

# **內容**

前言 **9**

**1.** 安裝問題 **13**

系統識別錯誤 13

系統識別工具無法檢驗名稱伺服器(4265363) 13

在使用 Solaris 8 安裝 CD 之前您所需要知道的 Solaris Web Start 3.0 的問題 14

Solaris Web Start 3.0 安裝分割區議題 14

使用 Solaris 8 安裝 CD 之前您所需要知道的 Solaris Web Start 3.0 議題 15

在網路閘道系統上的系統識別期間,無法指定要使用的替代網路介面 (4302896) 15

開始安裝 Solaris 8 軟體前,您必須知道的議題 16

語言環境安裝機制改變 16

請勿在已安裝 symhisl、mega 或 cpqncr 「磁碟控制器驅動程式」的 系統上安裝「大型分割區」。 16

在升級到 Solaris 8 作業環境前,先升級 DPT PM2144UW 控制器的 BIOS 到最新的修訂版 17

請勿升級具有 BIOS 版本 GG.06.13 的 Hewlett-Packard (HP) Vectra XU Series 系統 17

PCI-IDE 系統上的直接記憶體存取 (DMA) 為停用狀態 18

Solaris Web Start 3.0 安裝期間發生的安裝錯誤 18

從 IA 啓動分割區 啓動時,出現 cpio 錯誤訊息 (4327051) 18

**3**

從 Solaris 8 第一片 CD 執行互動式安裝期間發生的安裝錯誤 19

ddi: net: x86 處理器群組網路啓動只能在第一個給定類型的網路介面 使用 (1146863) 19

安裝進度列可能不正確 (1266156) 19

建立檔案系統時可能會出現警告訊息 (4189127) 19

自訂型 JumpStart 在 Solaris 8 軟體的第二片 CD 中不提供提示 (4304912) 20

升級議題 21

無法使用 Solaris 安裝 CD 將 Intel 系統升級至 Solaris 8 作業環境 21

新的 Solaris 8 快取記憶體架構不需要優先分頁 21

升級期間發生的安裝錯誤 21

DiskSuite 可能使得資料流失 (4121281) 22

從 Solaris 7 11/99 作業環境升級為 Solaris 8 作業環境時, 沒有將 SUNWpmi 和 SUNWxwpls 中的過期檔案移除(4313654) 22

將具有「Web 型企業管理 (WBEM)」1.0 的 Solaris 7 作業環境升級到 Solaris 8 作業環境會使得 WBEM 2.0 無法作用 (4274920) 22

在升級期間 SUNWeeudt 部份會無法安裝(4304305) 23

本土化錯誤 24

無效的語言選項 K018-R (4342970) 24

土耳其語言環境無法從 Solaris 8 的第一片 CD 來安裝(4359095) 24

歐洲升級期間可能發生的錯誤訊息 (4230247, 4225787) 24

瑞典語言環境:安裝期間顯示的對話方塊沒有本土化 (4300655) 25

法文和和義大利文安裝精靈可能會顯示 {0},而不會顯示 CD 標題 (4302549) 25

在 de\_AT.ISO8859-15 和 fr\_BE.ISO8859-15 語言環境中,Motif suninstall 失敗  $(4305420)$  26

德文語言環境:在 Proxy Kiosk 畫面中的「新增」與「取消」按鈕的標籤 為未定義 (4306260) 26

**2. Solaris** 執行期間議題 **27**

安全性更新的議題 27

Netscape Communicator 中之易損性 27

#### 安全性更新的錯誤 28

ypbind 緩衝溢位容許 Root 執行特權 (4362647) 28

共用桌上管理系統環境 (CDE) 問題 28

在 Solaris 8 作業環境上編譯 Motif 程式 28

一般桌上管理系統環境錯誤 29

sdtwinlst (視窗清單) 與 sdtgwm (視窗管理員) 圖示不在 desktop apps  $\uparrow$  (4360521) 29

容體管理員(Volume Manager) 可能無法裝載 CDROM (4355643) 30

OpenWindows 檔案管理員無法裝載磁碟 (4329368) 30

PDASync 無法從桌上管理系統刪除最後一個登錄 (4260435) 32

PDASync 不支援與多位元組國際化 PDA 裝置交換資料 (4263814) 32

系統管理錯誤 32

作廢的檔案還是出現在說明系統中(4339515) 32

嘗試用 WBEM 新增資料時發生 CIM\_ERR\_LOW\_ON\_MEMORY 錯誤 (4312409) 32

mofcomp 由於 WBEM JavaSpaces 的問題而失敗 (4336719) 33

要求 Solaris FileSystem 實例時, WBEM 一般資訊模型物件管理員 當機 (4301275) 34

硬體配置錯誤 35

含小型記憶體配置的系統如果有數個 USB 裝置,在啓動時發生驚慌 (4359440) 35

Java 執行階段問題 35

Java Plug-in (外掛程式)支援 35

效能議題 36

PCI-IDE 系統上的直接記憶體存取 (DMA) 為停用狀態 36

AnswerBook2 錯誤 37

ab2admin 指令會間歇性地指出 指令失敗 雖然指令已經成功 (4242577) 37

ab2cd 程序檔顯示錯誤訊息有誤 (4256516) 37

本土化議題 37

**內容 5**

使用字型下載程式以由任何非 ISO8859-1 語言環境進行列印 37

本土化錯誤 38

由任何 UTF-8 語言環境中啓動Java 應用程式 時,可能出現之警告訊息 (4342801) 38

sdtwinlst 和 sdtgwm 的 UTF-8 版本沒有本土化為歐洲語言 (4352800, 4352861) 38

CDE 部分希臘字元不存在於 CDE (4179411) 38

無法在部份區性中列印日曆管理員中的延伸字元 (4285729) 38

阿拉伯文與 UTF-8 英文之間的文字剪下與貼上無法運作 (4287746) 39

歐洲語言環境無法使用 CDE 附加下拉式功能表 (4298547) 39

日文與亞洲 UTF-8 語言環境並不支援 CTL (4300239) 39

Smart Card 應用程式中的數個螢幕尚未本土化(4304495) 40

在希臘語言環境的 Solstice 管理工具中無法新增、移除或修改使用者 (4302983) 40

義大利文語言環境中的字型下載程式增加和取消按鈕標示不正確 (4303549) 40

Sun 的阿拉伯鍵盤與 Microsoft 的阿拉伯鍵盤並不相容而且會遺漏阿拉伯 字元 (4303879) 41

未本土化的訊息顯示在 SEAM 應用程式中 (4306619) 41

在 UTF-8 與希臘語言環境中對歐洲貨幣符號並沒有足夠的支援 (4306958, 4305075) 42

在歐洲 UTF-8 語言環境中的排序無法正確運作 (4307314) 42

**3.** 最新消息 **43**

PIM 核心支援 43 配置執行時間搜尋路徑 43

**4.** 終結軟體支援的敘述 **45**

目前的版次 45

HotJava 瀏覽器 45

Solaris Java 開發工具: JNI 1.0 介面 45

Solstice AdminSuite 2.3/AutoClient 2.1 45

F3 字型技術 46

XGL 46 導出的類型 paddr t 46 使用者帳戶資料的應用程式介面 (API) 之變更 46 sysidnis(1M) 系統標識程式 46 主控台子系統 47 視訊卡 47 未來的版次 48 GMT Zoneinfo 時區 48 Solstice 管理工具 49 Solstice Enterprise Agents 50 XIL 50 輕型目錄存取協定 (LDAP) 用戶端程式庫 50 JDK 1.1.x 和 JRE 1.1.x 50 SUNWrdm 50 crash(1M) 公用程式 51 Kerberos 版本 4 用戶端 51 adb(1) 對映修飾符號及監視點語法 51 開發人員的 OpenWindows 工具箱 52 使用者的 OpenWindows 環境 52 聯合的命名服務 (FNS)/XFN 程式庫及指令 52 Solaris ipcs(1) 指令 52 停用 sendmail −AutoRebuildAliases 選項 52 devconfig 52 裝置支援和驅動程式軟體 52 Intel 486–型系統 53 **5.** 文件議題 **55** 文件勘誤表 55

**內容 7**

受影響的文件:AnswerBook2 中的*CDE* 使用者指南 (4356456) 55

受影響的文件: AnswerBook2 說明集合 56

受影響的文件:usbprn(7D) 線上援助頁 (4347481) 56

受影響的文件:「Adaptec AHA-2940AU, 2940U, 2940U Dual, 2940UW, 2940UW Dual, 2940U2, 2940U2B, 2940U2W, 2944UW, 2950U2B, 3940AU, 3940AUW, 3940AUWD, 3940U, 3940UW, 3944AUWD, 3950U2B HBAs」 in the *Solaris 8 (Intel Platform Edition) Device Configuration Guide*、在 「*Solaris 8* 參考手冊集合」 之中的 adp(7D) 和 cadp(7D)、以及 *What's New in the Solaris 8 Operating Environment* 56

受影響的文件:*Solaris 8 (Intel Platform Edition) Device Configuration Guide* 57

受影響的文件: 「IPv6 Header Format」 in *System Administration Guide, Volume 3* 58

受影響的文件:「Priority Values」 in *System Administration Guide, Volume 3* 58

受影響的文件:「Implementing IPsec」 in *System Administration Guide, Volume 3* 59

受影響的文件: 「NFS Parameters for the nfs Module」 in *System Administration Guide, Volume 3* (4299091) 59

受影響的文件: 「NFS Parameters for the nfs Module」 in *System Administration Guide, Volume 3* (4299091) 60

受影響的文件: 「NFS Parameters for rpcsec Parameters」 in *System Administration Guide, Volume 3* (4299091) 60

受影響的文件: 「Mobile IP Mobility Agent Status」 和在 *Mobile IP* Administration Guide 中的 「Displaying Mobility Agent Status」

受影響的文件:「Managing Mobile IP」 和在 *Mobile IP Administration Guide* 中的 「Deploying Mobile IP」 61

受影響的文件: sdtgwm(1) 線上援助頁 (4330198) 61

受影響的文件:"在子網路上建立啟動伺服器",是在 「Creating an Install Server and a Boot Server」 in *Solaris 8 Advanced Installation Guide* 上 (4327931) 61

- **6. CERT** 安全建議書 **63**
- **A.** 修補程式清單 **69**

修補程式清單 69

# **前言**

*Solaris*TM *8 (Intel* 平台版*) 10/00* 版次注意事項包含到 Solaris 8 10/00 作業環境剛要 發行之前才可供使用的安裝問題詳細資料和其它資訊。

**注意:**本文件的名詞 "IA" 指的是 Intel 32–位元 處理器架構,其包括 Pentium、 Pentium Pro、Pentium II、 Pentium II Xeon、Celeron、Pentium III、和 Pentium III Xeon 處理器,以及 AMD 和 Cyrix 製造的相容微處理器。

### **應該使用本書的人**

這些注意事項適用於安裝和使用 Solaris 8 10/00 作業環境的使用者和系統管理員。

### **Related Books**

當安裝 Solaris 軟體時,您可能需要參閱下列線上援助:

- 開始執行 *Solaris 8*
- *Solaris 8 (Intel Platform Edition) Installation Guide*
- *Solaris 8 Advanced Installation Guide*
- *Solaris 8 Installation Supplement*
- *Solaris 8 (Intel Platform Edition) 10/00 Hardware Compatibility List*

**9**

- *Solaris 8 (Intel Platform Edition) Device Configuration Guide*
- 可以取得 Solaris 8 10/00 版次注意事項處:
	- 在 Solaris 8 10/00 文件 CD 上的 Solaris 8 10/00 版次文件集合中
	- 隨附在此產品中的列印文件(僅限安裝議題和錯誤)
	- 在 http://docs.sun.com 上 (最新的資訊)
- *Solaris 8 System Administration Supplement*

Solaris 文件可在本產品所附的 Solaris 8 10/00文件 CD 中取得。

若需一些硬體配置的資訊,您可能需要安裝 Solaris 作業環境的特定硬體之輔助說明。 如果系統在某些特定地方要求特定的硬體動作,您的硬體製造廠商有提供輔助的 Solaris 安裝文件。請參考那些特定的硬體安裝說明資料。

# **訂購 Sun 文件**

Fatbrain.com 為網際網路上的專業書店,備有 Sun Microsystems, Inc. 的精選文件。

若要取得文件清單及訂購資訊,請造訪 Fatbrain.com 上的 「Sun 文件中心 」,其網 址為 http://www1.fatbrain.com/documentation/sun。

# **線上存取 Sun 文件**

docs.sun.com<sup>sM</sup> Web 網站可讓您線上存取 Sun 的技術文件。您可以瀏覽 docs.sun.com 歸檔,或搜尋特定的書名或主題。該 URL 為 http://docs.sun.com。

# **Solaris 認證計劃**

Solaris 硬體認證計劃的相關資訊可在 網際網路的這個位置找到:http:// soldc.sun.com/support/certify。有時候,更新的「硬體相容清單」會在版次 發行之間產生。本文件如果有較新的版次存在,認證網站中就會提供使用。

**11**

**安裝問題**

本章說明與 Solaris 8 10/00 作業環境的安裝相關的問題。

注意:本產品的名稱是Solaris 8 10/00,但是 Solaris 2.8 或 SunOS™ 5.8 可能會使用 程式碼和路徑或套裝軟體路徑名稱。永遠都遵守書面上的程式碼或路徑執行。

**注意:***Solaris 8 (Intel* 平台版*)* 硬體相容清單 不斷在更新中。最新版的「硬體相容清 單」可以在 http://soldc.sun.com/support/drivers/hcl 取得。

**注意:**在「Solaris 8 說明文件 CD」中之 HTML 版的 *Solaris 8* 進階安裝指南 內的有 些頁數並未列入。欲知完整版的 *Solaris 8* 進階安裝指南 , 請參閱:

- 「Solaris 8 說明文件 CD」上的 PDF 版本
- 「Solaris 8 說明文件 CD」上的 AnswerBook2 版本
- http://docs.sun.com

### **系統識別錯誤**

### **系統識別工具無法檢驗名稱伺服器(4265363)**

如果您在系統上配置名稱服務(NIS+、NIS 或 DNS),而名稱伺服器存在於另外一個 子網路上,但是路由器不廣播其路由,如此系統識別工具就無法檢驗名稱伺服器。

**13**

如果您選擇 DNS 為名稱伺服器,安裝程式會提示您接受未檢驗的資料並繼續進行。 如果您選擇 NIS+ 或 NIS 為名稱服務,沒有檢驗,系統識別就無法繼續進行,名稱服 務在安裝期間也無法被配置。

解決方法: 選擇以下其中一個解決方法。

1. 如果您使用圖形介面安裝的話,請開啟終端視窗並鍵入以下的指令來新增路由器:

**# route add default** *<ip\_address\_of\_router>*

2. 如果您使用指令行介面來安裝的話,請選擇 nameservice = none。安裝完成之 後,請建立 /etc/defaultrouter 檔案並執行 sys-unconfig。

### **在使用 Solaris 8 安裝 CD 之前您所需要知道的 Solaris Web Start 3.0 的問題**

#### **Solaris Web Start 3.0 安裝分割區議題**

如果在 Solaris 8 安裝 CD 上的 Solaris Web Start 3.0 在系統上找不到 Solaris fdisk 分 割區, 您必須在 root 磁碟上建立一個 Solaris fdisk 分割區。

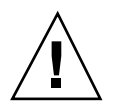

**小心:**如果您變更現存 fdisk 分割區的大小, 所有在那個分割區上的資料都會被自 動刪除。在建立 Solaris fdisk 分割區之前,請先備份您的資料。

Solaris Web Start 3.0 需要有兩個 fdisk 分割區 才能執行安裝。

■ Solaris fdisk 分割區

這是典型的 Solaris fdisk 分割區。

■ x86 啓動fdisk 分割區

這是一個 10-Mbyte fdisk 分割區,可以啓用 Intel 架構來啓動放置於新建立的 swap 片段中的 miniroot,此 swap 片段位於 Solaris fdisk 分割區中。

注意: Solaris Web Start 3.0 安裝公用程式可以建立 x86 啓動 分割區,從 Solaris fdisk 分割區移除 10–Mbytes。這能防止變更現存的 fdisk 分割區。

您不應該以手動方式建立這個分割區。

此類的基本要求也防止您使用 Web Start 3.0 由 版本 Solaris 2.6 或 Solaris 7 升級到版 本 Solaris 8 作業環境。 若需更詳細的資訊,請參考 第21頁的「升級議題」。

### **使用 Solaris 8 安裝 CD 之前您所需要知道的 Solaris Web Start 3.0 議題**

### **在網路閘道系統上的系統識別期間,無法指定要使用的替 代網路介面 (4302896)**

網路閘道是要用來與其它網路通訊的。閘道系統包含數個網路介面配接卡,每個配接 卡都與不同的網路連線。

如果您使用 Solaris 8 10/00 安裝 CD 將 Solaris 8 10/00 作業環境安裝在閘道系統上的 話,Solaris Web Start 3.0 會使用主要介面來搜集系統識別資訊。您不可指示 Solaris Web Start 3.0 使用替代的網路介面來搜集系統識別資訊。

解決方法: 要指令另外一個介面來搜集系統資訊,請選擇以下其中一個解決方法。

- 建立 sysidcfg 檔案,以指定系統識別期間使用的網路介面。請參閱 「Guidelines for Preconfiguring With the sysidcfg File」 in *Solaris 8 Advanced Installation Guide* 以及線上援助頁 sysidcfg(4) 以獲取如何建立和修改 sysidcfg 檔案的資 訊。
- 使用 Solaris 8 10/00 軟體第一片 CD 來啓動 Solaris 8 10/00 作業環境的互動安裝。 指定系統須連接網路,然後從提供的清單,選取替代的網路介面來使用於系統識 別。

**安裝問題 15**

### **開始安裝 Solaris 8 軟體前,您必須知道的議題**

#### **語言環境安裝機制改變**

語言環境所支援的安裝機制在 Solaris 8 作業環境有所變更。在 Solaris 2.5.1, 2.6 和 Solaris 7 的作業環境中,所選擇的軟體叢集會決定安裝語言環境支援的層次。此 Solaris 8 作業環境包含一個新的安裝介面,會提示您針對所需的語言環境支援來選取 特定的地理區域。因此在安裝 Solaris 8 作業環境時, 跟 Solaris 2.5.1, 2.6 和 Solaris 7 作業環境比起來,您有更多的可能性來自訂自己系統的配置。

特別注意以下的行為:

- 在「地理環境選擇」螢幕的初始安裝期間, 您必須選取要安裝的語言環境。C (POSIX 語言環境) 與 en\_US.UTF-8 (統一字元編碼支援) 是唯一會自動安裝的語言 環境。
- 從上一個版次升級時,視系統上要升級的可用語言環境而定,有些語言環境會自動 被選取。請注意,英文、法文、德文、義大利文、西班牙文和瑞典文的部份區性永 遠都會出現在 Solaris 2.5.1、2.6、和 7 作業環境中的系統上。
- 統一字元編碼語言環境 (UTF-8) 有一個可以啓用多重語言文字輸入的功能。因為這 些語言環境使用每個個別語言環境提供的亞洲語言輸入方法,請安裝那些您需要輸 入文字的亞洲語言環境。

### **請勿在已安裝** symhisl**、**mega **或** cpqncr **「磁碟控制器 驅動程式」的系統上安裝「大型分割區」。**

如果您嘗試在使用下列任一所列的 控制器的磁碟上安裝大型分割區 (超過 8-Gbvte), 則安裝的系統將無法正常運作。

Solaris 作業環境安裝程式無法偵測到 不支援大型分割區的驅動程式。安裝繼續進行 沒有顯示錯誤訊息。但是,當您重新啓動系統時, 重新啓動可能會失敗。

即使您成功地重新啓動系統,稍後還是會失敗,這是由於其它與啓動裝置有關的變更 或增加的套裝軟體所造成。 與這些驅動程式相關的磁片控制器有:

- Symbios 53C896-型控制器 (symhisl)
- AMI MegaRAID 控制器 (mega)
- **16** Solaris 8 (Intel **平台版**) 10/00 **版次注意事項更新** ♦ 2000 **年** 10 **月**

■ Compaq 53C8xx-型 SCSI 控制器 (cpqncr)

解決方法: 請勿在 具有由 symhisl、mega 或 cpqncr 驅動程式驅動的磁碟控制器 的系統上, 安裝超過磁碟的前 8 Gbytes 的大型分割區。

#### **在升級到 Solaris 8 作業環境前,先升級 DPT PM2144UW 控制器的 BIOS 到最新的修訂版**

此 Solaris 8 作業環境包含一個可以讓您安裝 大型分割區的新功能。DPT PM2144UW 控制器的 BIOS 必須支援邏輯 區塊位址 (LBA)。最新版的 BIOS 完全支援 LBA 存取。 這個問題也可能影響其他 DPT 控制器型號。

解決方法: 在您的系統升級到 Solaris 8 作業環境之前,請確定 DPT PM2144UW 控制 器的 BIOS 是來自 DPT 的最新可用版本。

若要判斷您的系統是否具有一個 DPT 控制器,請執行 下列步驟:

- 1. 執行 prtconf -D。
- 2. 如果名稱 dpt 顯示出來,請執行卡的配置公用程式,來取得型號及 BIOS 修訂版 的相關資訊。
- 3. 藉由快閃 BIOS 或安裝來自 DPT 的最新 BIOS EPROM,將 DPT PM2144UW 控制 器予以升級。請造訪 http://www.dpt.com,為所有 DPT 控制器取得最新的 BIOS 影像檔。

現在您可以將系統升級到 Solaris 8 作業環境。

### **請勿升級具有 BIOS 版本 GG.06.13 的 Hewlett-Packard (HP) Vectra XU Series 系統**

Solaris 8 作業環境包括可以讓您安裝大型分割區的新功能。 系統 BIOS 必須支援「邏 輯區塊定址 (LBA)」。 BIOS 版本 GG.06.13 不支援 LBA 存取。Solaris 啓動程式 無法 處理這個衝突。這個問題也可能影響其他 HP Vectra 系統。

如果您執行此升級,則您的 HP 系統將不再啓動。僅 含閃爍下條游標的空白螢幕會顯 示出來。

解決方法:請勿將具有最新 BIOS 版本 GG.06.13 的 HP Vectra XU Series 系統升級到 Solaris 8 作業環境,因為它不再支援這些系統。

**安裝問題 17**

您仍可以使用開機磁片及開機 CD,因為開機路徑 並未使用硬碟程式碼; 然後選取硬 碟作為您的可開機裝置,而非選取網路或 CD-ROM 光碟機。

#### **PCI-IDE 系統上的直接記憶體存取 (DMA) 為停用狀態**

依據預設値,Solaris ata 裝置驅動程式已將 ATA/ATAPI 裝置 的「直接記憶體存取 (DMA)」功能停用。在 DMA 停用的情況下,安裝 Solaris 8 作業環境可以適當地作 業。

要啓動 DMA 功能來改善效能,請參閱第36頁的「PCI-IDE 系統上的直接記憶體存取 (DMA) 為停用狀態」。

### **Solaris Web Start 3.0 安裝期間發生的安裝錯誤**

**從 IA 啟動分割區 啟動時,出現** cpio **錯誤訊息 (4327051)**

如果您使用" Solaris 8 10/00 安裝 CD", 以下的錯誤訊息會記錄在 /var/sadm/ system/logs/cd0\_install.log 檔案中:

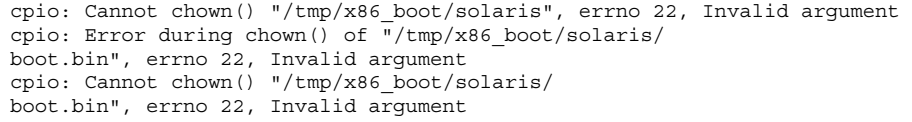

這些訊息指出"Solaris 8 10/00 安裝 CD"上的 Webb Start 3.0 無法從 IA 啓動分割區 變更啟動需要使用的 檔案之所有權。因為 IA 分割區是 PCFS 檔案系統並且不支援 chown 指令,所以發生 cpio 錯誤。

解決方法:忽略錯誤訊息。

### **從 Solaris 8 第一片 CD 執行互動式安裝期間發生 的安裝錯誤**

#### ddi: net: **x86 處理器群組網路啟動只能在第一個給定類 型的 網路介面使用 (1146863)**

網路啟動必須透過 IA 型系統的 主網路介面。

識別主網路介面只是反覆嘗試的問題, 但列在「啓動 Solaris」清單上第一個或是最後 一個的 網路裝置較有可能是主網路介面。

當您決定主要介面之後,當您每次啓動電腦時它會一直保持為主要介面, 直到您在硬 體配置上變更為止。如果您變更硬體配置, 視變更的類型而定, 主要介面可能會, 也 可能不會改變。

如果您從非主網路介面啓動,啓動系統 會停止,啓動伺服器也不會被聯繫。(如果您 沒有將 系統註冊為啓動伺服器的用戶端,這個問題也會發生。)

#### **安裝進度列可能不正確 (1266156)**

安裝 Solaris 軟體 - 即使尚在進行中,進度列有時會指出安裝已完成。安裝程式可能會 在進度列指示安裝完成後,仍繼續進行數分鐘的套裝軟體增加作業。

不要依靠進度列來告訴您安裝是否完成。程式完成所有的安裝作業後,安裝程式會顯 示以下的訊息。

Installation complete

### **建立檔案系統時可能會出現警告訊息 (4189127)**

安裝期間建立檔案系統時,以下的警告訊息之一可能會顯示出來。

Warning: inode blocks/cyl group (87) >= data blocks (63) in last cylinder group. This implies 1008 sector(s) cannot be allocated.

或

Warning: 1 sector(s) in last cylinder unallocated

**安裝問題 19**

建立的檔案系統如果沒有完成對映磁片上使用的空間,就會出現警告。這樣會在未加入 到指示的檔案系統之磁片上的未使用空間。未使用的空間無法被其它檔案系統使用。

解決方法: 忽略警告訊息。

### **自訂型 JumpStart 在 Solaris 8 軟體的第二片 CD 中不提 供提示 (4304912)**

在安裝 Solaris 8 第一片 CD 的軟體後, 自訂型的 JumpStart™ 安裝並不會提示您進行 安裝 Solaris 8 軟體的第二片 CD。

解決方法: 選擇以下其中一個解決方法:

- 如果您只要安裝一般使用者軟體群組的話,則不需要安裝 Solaris 8 軟體的第二片 CD,因為一般使用者軟體和它的基本設定支援已經包括在 Solaris 8 軟體第一片 CD 中了。
- 如果您安裝了完整分配加上 OEM,完整分配,或開發者軟體,而且從伺服器上使 用自訂型的 JumpStart 安裝, 使用包括 Solaris 8 第一及第二片, 和語言 CD 光碟的 網路安裝伺服器。請參考 「Creating a Profile Server」 in *Solaris 8 Advanced Installation Guide*。
- 如果您安裝了完整分配加上 OEM,完整分配,或開發者軟體,而且從磁片上安裝 自訂型的 JumpStart,遵循下列步驟安裝包括 Solaris 8 軟體第一及第二片,和語言 CD 光碟的網路安裝伺服器:
	- 1. 在自訂型的 JumpStart 完整的安裝了 Solaris 8 軟體第一片 CD, 重新開機。
	- 2. 登入系統。
	- 3. 插入 Solaris 8 軟體的第二片 CD。
	- 4. 執行 installer 指令並且遵循螢幕上的指令以安裝剩餘的軟體。
	- 5. 插入 Solaris 8 語言 CD。
	- 6. 執行 installer 指令並且遵循螢幕上的指令以安裝任何語言。

### **升級議題**

### **無法使用 Solaris 安裝 CD 將 Intel 系統升級至 Solaris 8 作業環境**

因為 x86 啟動分割區的基本要求之緣故, 您無法使用 Solaris 8 安裝 CD 上的 Solaris Web Start 3.0 來將 IA 型系統由 Solaris 2.6 或 7 作業環境升級至 Solaris 8 作業環境。請 使用兩片 CD 中的 Solaris Software 第一片來升級至 IA 為基礎的 Solaris 8 作業環境。

### **新的 Solaris 8 快取記憶體架構不需要優先分頁**

Solaris 8 作業環境引進新的檔案系統快取架構,它包含「Solaris 7 優先分頁」功能。 不應該在 Solaris 8 作業環境中設定系統變數 *priority\_paging*,而且當系統升級到 Solaris 8 作業環境時,應該將其自 /etc/system檔案中移除。

新的快取架構會移除大部分從檔案系統活動產生於虛擬記憶體系統的壓力。這樣產生 的結果是,新的快取架構會變更記憶體分頁統計的動態,因而使觀察系統記憶體的特 性更加簡單。但是,許多統計資料提出非常不同的報告值。分析記憶體行為或設定效 能監視臨界值時,應該將此列入考慮當中。最明顯的差異是:

- 回收的頁數比較高,這點在繁忙的檔案系統活動期間是正常的作業情況。
- 可用記憶體量比較高,因為目前的記憶體數包括檔案系統快取記憶體的大型元件。
- 掃瞄率幾乎是零,除非整個系統都有可用記憶體短缺的問題。在進行正常檔案系統 I/O 期間,掃瞄不再用來取代可用清單。

# **升級期間發生的安裝錯誤**

小心: 在開始將您的 IA (Intel 架構) 型系統升級到 Solaris 8 作業環境之前, 請先閱讀 錯誤說明 ID 4121281。

**安裝問題 21**

### **DiskSuite 可能使得資料流失 (4121281)**

此 DiskSuite™ metadb 複本 含有作為 DiskSuite 配置資料一部份的驅動程式名稱。 執行 2.4、2.5、2.5.1 和 2.6 版本的 Solaris 作業環境的 IA 型系統中, SCSI 驅動程式名 稱叫做 cmdk。 此 cmdk 驅動程式在 Solaris 7 及 8 作業環境 中已換成 IA 型系統的 sd 驅動程式。

解決方法:要預防升級為 Solaris 7 和 8 作業環境期間發生潛在性的資料遺失,您必須 將系統的複合裝置配置儲存在文字檔案中,並在升級任何執行 DiskSuite 軟體的 IA 型 系統前,移除它們的 metadb副本。 完成升級您的 IA 型系統後,您必須 使用 DiskSuite 指令行介面復原複合裝置 配置。

*DiskSuite* 版本 *4.2* 版次注意事項 說明 儲存 metadb 配置、移除 metadb 副本、升級 IA 型系統為 Solaris 7 和 8 作業系統、升級 DiskSuite 為 4.2 版、以及復原 複合裝置配 置的程序。使程序自動化的 Bourne shell 程序檔可供 Solaris 7 及 8 作業環境使用。

#### **從 Solaris 7 11/99 作業環境升級為 Solaris 8 作業環境 時, 沒有將** SUNWpmi **和** SUNWxwpls **中的過期檔案移除 (4313654)**

升級為 Solaris 8 作業環境時, SUNWpmi或 SUNWxwpls 過期檔案可能沒有被移除。 除 此之外,/usr/openwin/server/etc/OWconfig 檔案的許可權在 Solaris 8 作業環 境和過去的 Solaris 版次不一樣。

這些過期檔案的存在以及 OWconfig 的檔案許可權 差異不會對您的升級系統造成問 題。

解決方法:忽略列出 升級期間沒有被移除之過期 SUNWpmi 或 SUNWxpls 檔案的錯誤 訊息。 忽略指示 /usr/openwin/server/etc/OWconfig 檔案許可權與預期不一 樣的錯誤訊息。

### **將具有「Web 型企業管理 (WBEM)」1.0 的 Solaris 7 作 業環境升級到 Solaris 8 作業環境會使得 WBEM 2.0 無法 作用 (4274920)**

如果您已在執行 Solaris 7 作業環境的系統上,從"Solaris 簡易存取伺服器"(SEAS) 3.0 CD-ROM 安裝 WBEM 1.0,則在升級到 Solaris 8 作業環境之前,您必須先移除 WBEM 1.0 套裝軟體。把具有 WBEM 1.0 的 Solaris 7 作業環境升級到 Solaris 8 作業

環境後,將不會啓動 Solaris WBEM Services 2.0。將無法啓動「共用資訊模型 (CIM) 物件管理員」。以下的錯誤訊息會顯示出來。

File not found: /opt/sadm/lib/wbem/cimom.jar

解決方法: 在升級到 Solaris 8 作業環境前, 使用 pkgrm 這個指令移除 WBEM 1.0 套 裝軟體。

1. 使用 pkginfo 指令,檢查是否已安裝 WBEM 1.0 套裝軟體,方法為鍵入:

% **pkginfo | grep WBEM**

- 2. 成為超級使用者。
- 3. 您可以藉由輸入如下文字,來使用 pkgrm 指令以移除所有的 WBEM 1.0 套裝軟 體:

# **pkgrm SUNWwbapi** # **pkgrm SUNWwbcor**

- # **pkgrm SUNWwbdev**
- # **pkgrm SUNWwbdoc**
- # **pkgrm SUNWwbm**

#### **在升級期間** SUNWeeudt **部份會無法安裝(4304305)**

升級的記錄可以陳述 SUNWeeudt 套裝軟體只有部分完成安裝。

```
Doing pkgadd of SUNWeeudt to /.
ERROR: attribute verification of
</a/usr/dt/appconfig/types/ru_RU.KOI8-R/datatypes.dt>
failed pathname does not exist ...
```
Installation of <SUNWeeudt> partially failed. pkgadd return code = 2

解決方法: 升級完成後,執行以下的步驟。

1. 將 SUNWeeudt 套裝軟體移除,請輸入:

**安裝問題 23**

```
# pkgrm SUNWeeudt
```
2. 新增 SUNWeeudt 套裝軟體,請輸入:

# **pkgadd SUNWeeudt**

### **本土化錯誤**

#### **無效的語言選項 K018-R (4342970)**

K018-R 是無效的語言。從 Solaris 8 第一片 CD 安裝時, 它會出現在「語言選擇螢 幕」中。若將其選取,安裝不會受到影響, 但是會以英語執行。

### **土耳其語言環境無法從 Solaris 8 的第一片 CD 來安裝 (4359095)**

使用 Solaris 8 的第二片 CD 時,土耳其語言環境無法安裝。以下的錯誤訊息會出現:

couldn't set locale correctly

解決方法: 透過 C 語言安裝並新增土耳其語支援。

#### **歐洲升級期間可能發生的錯誤訊息 (4230247, 4225787)**

從 Solaris 7 3/99、5/99、8/99 或 11/99 作業環境升級為 Solaris 8 10/00 作業環境 後,以下的錯誤可能出現在升級登錄中。

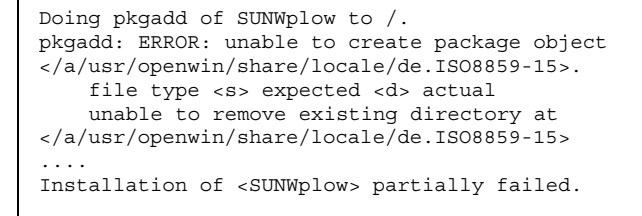

**((續上))**

pkgadd return code = 2 Doing pkgadd of SUNWpldte to /. WARNING: /a/usr/dt/appconfig/types/de.ISO8859-15 may not overwrite a populated directory. ...... pkgadd: ERROR: /a/usr/dt/appconfig/types/de.ISO8859-15 could not be installed. ....... Installation of <SUNWpldte> partially failed. pkgadd return code = 2

出現此警告是因為修補程式將升級登錄中列出受影響的目錄從象徵性連結切換成目 錄。然後,升級過程會嘗試安裝不包括此變更的套裝軟體升級版本。這些錯誤不會影 響系統的作業環境。

解決方法:忽略這些錯誤訊息。

### **瑞典語言環境:安裝期間顯示的對話方塊沒有本土化 (4300655)**

除了標題之外, Solaris 互動式安裝對話方塊尙未本土化。尙未本土化的部份, 會以此 為開頭:

You'll be using the initial option .....

### **法文和和義大利文安裝精靈可能會顯示 {0},而不會顯示 CD 標題 (4302549)**

{0} 常常會顯示在法文或義大利文的 CD 標題應該出現的地方

**續下**

**安裝問題 25**

### **在** de\_AT.ISO8859-15 **和** fr\_BE.ISO8859-15 **語言環 境中,Motif** suninstall **失敗 (4305420)**

使用那兩個指定的語言安裝作業環境造成部份安裝程序以英文顯示。除此之外,並非 所有的本土化套裝軟體都已被安裝。以下的訊息會顯示出來:

XView warning: "de" kann nicht als Sprachumgebungs-Kategorie Ausgabesprache (gesetzt über Umgebungsvariable(n)) verwendet werden, wenn Standardspracheauf"de\_AT.ISO8859-15" gesetzt ist (Server Package) XView warning: Requested input method style not supported. (Server package)

解決方法:使用德文或法文 ISO8859-1 語言環境來安裝 Solaris 作業環境。

### **德文語言環境:在 Proxy Kiosk 畫面中的「新增」與「取 消」按鈕的標籤為未定義 (4306260)**

德文 Web Start Kiosk proxy 資訊對話方塊的「確定」與「取消」按鈕的標籤為 未定 義。左邊的按鈕應該顯示「確定」,右邊的按鈕應該顯示「取消」。

# **Solaris 執行期間議題**

本章說明已知的執行期間問題。

本章中執行期間錯誤之描述為新增部份,是於本文件在 「Solaris 8 10/00 文件 CD」 與「Solaris 8 10/00 安裝 CD」中之「安裝 Kiosk」出版之後才加入。

- Netscape Communicator 中之易損性問題
- 錯誤 ID 4362647
- 錯誤 ID 4360521
- 錯誤 ID 4355643
- 錯誤 ID 4342801

**注意:**這項產品的名稱是 Solaris 8 10/00,但是程式碼和路徑或套裝模組路徑名稱可 能會使用 Solaris 2.8 或 SunOS 5.8。永遠都遵守書面呈現的程式碼和路徑。

### **安全性更新的議題**

### **Netscape Communicator 中之易損性**

名為 "Brown Orifice" 的 exploit 程式會建立一個 Java applet 型態之 HTTP 伺服器。 這可使 Netscape 瀏覽器轉變為 web 伺服器。並使遠端的使用者可以存取本機與網路 上的檔案。這些檔案包括位於防火牆後、使用 "file://", "http://", "https://", "ftp://" 與其他類型連接的 URL。此問題產生時,並沒有任何徵狀出現。

這並非 Java 安全性模型的結構問題。

**27**

此問題影響到 Netscape Communicator 從 4.04 到 4.74 之間的版本。欲知此易損性問 題之更多資訊,請參閱「CERT 安全建議書 CA-2000-15」,網址是: http:// www.cert.org/advisories/CA-2000-15.html

欲更正此問題,請下載並安裝 Netscape Communicator 4.75 版。網址是:http:// www.sun.com/software/solaris/netscape

### **安全性更新的錯誤**

ypbind **緩衝溢位容許 Root 執行特權 (4362647)**

ypbind 具有緩衝器溢位功能,可從遠端取得折衷系統上之 root 存取權。 解決方法**:** 欲預防此問題的發生, 請套用修補程式 110323-01。

### **共用桌上管理系統環境 (CDE) 問題**

### **在 Solaris 8 作業環境上編譯 Motif 程式**

如果您連結到已經在 Solaris 2.4、2.5、2.5.1 或 2.6 作業環境中編譯的共用程式庫,同 時舊的程式庫也使用「Motif 應用程式設計介面」(API),當您在 Solaris 8 作業環境 中編譯 Motif 程式時,會發生問題。

Motif 程式使用 Motif 版本 2.1, 舊的共用程式庫則使用 Motif 版本 1.2。核心傾印問 題會發生。這個不是於 Solaris 2.4、2.5、2.5.1、2.6 作業環境中編譯之應用程式的二進 位相容性問題,其應該會在 Solaris 8 作業環境中正常執行。

解決方法: 如果您有直接鏈結到 Motif 程式庫的舊版共用程式庫,而且您也想要在同 時鏈結至 Motif 和該舊版共用程式庫的 Solaris 8 作業環境中編譯程式,請使用如此處 的這一行來編譯:

```
cc foo.c -o program -DMOTIF12_HEADERS -I/usr/openwin/include -I/usr/dt/
include
-lXm12 -lXt -lX11
```
此處的 *program* 是您在編譯的程式名稱。

### **一般桌上管理系統環境錯誤**

### sdtwinlst **(視窗清單) 與** sdtgwm **(視窗管理員) 圖示不 在** desktop\_apps **中 (4360521)**

sdtwinlst (視窗清單) 與 sdtgwm (視窗管理員) 圖示未出現在「應用程式管理員」 中。卻顯示出一個通用圖示。原因是 sdtgwm.dt 與 sdtwinlst.dt 這兩個動作檔案 不存在於目錄 /usr/dt/appconfig/types/C 中。

解決方法: 欲加入遺失的圖示:

- 1. 在 /usr/dt/appconfig/type/C 中建立新的檔案, 將其命名為 sdtgwm.dt。
- 2. 編輯此檔案並插入下列文字:

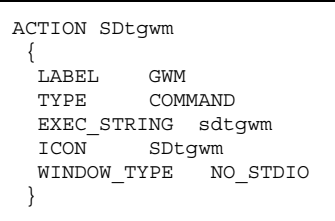

- 3. 在 /usr/dt/appconfig/type/C中建立新的檔案, 將其命名為 sdtwinlst.dt。
- 4. 編輯此檔案並插入下列文字:

```
ACTION SDtWinLst
 {
 LABEL Window List
 TYPE COMMAND
 EXEC_STRING sdtwinlst
 ICON SDtWinLst
 WINDOW_TYPE NO_STDIO
 }
```
5. 欲確定已重新載入所有動作,請退出 CDE 階段作業, 然後再次登入。

Solaris **執行期間議題 29**

### **容體管理員(Volume Manager) 可能無法裝載 CDROM (4355643)**

含帶不尋常資料佈局的 CDROM 可能無法自動地裝載。 將 CDROM 插入光碟機後, 「檔案管理員視窗」可能無法顯示 CDROM 的內容。

解決方法: 以手動方式裝載 CDROM:

- 1. 成為 root 超級使用者。
- 2. 停止執行容體管理員:

**/etc/init.d/volmgt stop**

3. 裝載 CDROM:

**mount -F hsfs -r** *device\_pathname* **/mnt**

其中 device\_pathname 是一個路徑目標, 此路徑名稱代表光碟機在系統中所連接之 位置。例如,/dev/dsk/c0t6d0s0。

- **注意:**CDROM 光碟機一般在工廠製造時是設定連接至 c0t6d0s0 或者c0t2d0s0 , 但您必須使用正確的 路徑名稱,才能使本指令運作。
- 4. 重新開啟容體管理員:

**/etc/init.d/volmgt start**

#### **OpenWindows 檔案管理員無法裝載磁碟 (4329368)**

如果您在含 SCSI 可拆式媒體裝置的系統上,將磁碟插入其磁碟機中,然後從 OpenWindows™ 「檔案管理員」中的「檔案」功能表選取「檢查軟碟」,「檔案管 理員」會將磁碟裝載到 /floppy 目錄中,但是無法顯示列出磁碟內容的「檔案管理 員」檢視。「製作磁片格式」和「彈出軟碟」選項不會出現在「檔案管理員」中的 「檔案」功能表中。

解決方法: 選擇以下其中一個解決方法。

- 要檢視磁碟的內容,請遵照這些步驟執行:
	- 1. 按一下「檔案管理員圖示路徑」中的 / 檔案夾。
	- 2. 連續按兩下 / 顯示視窗中的 floppy 檔案夾。
- **30** Solaris 8 (Intel **平台版**) 10/00 **版次注意事項更新** ♦ 2000 **年** 10 **月**
- 3. 連續按兩下/floppy 顯示視窗中的floppy0 檔案夾。
- 要製作磁片的格式,請遵照這些步驟執行:
	- 1. 解除裝載磁碟。

% **volrmmount -e** *floppy0*

此處的 *floppy0* 是 /floppy 目錄中的磁片檔案夾。

2. 製作磁碟的格式。

% **fdformat** *floppy0*

■ 要在磁碟上建立新的檔案系統,請遵照這些步驟執行:

**注意:** 如果您已經解除裝載磁碟,請跳至此解決方法的步驟 2。

1. 解除裝載磁碟。

% **volrmmount -e** *floppy0*

此處的 *floppy0* 是 /floppy 目錄中的磁碟檔案夾。

- 2. 在磁碟上建立適當的檔案系統。
	- 要在磁碟上建立新的 UFS 檔案系統,請使用newfs 指令:

% **newfs /vol/dev/aliases/***floppy0*

■ 要在磁碟上建立 PCFS 檔案系統,請使用mkfs 指令:

% **mkfs -F pcfs /vol/dev/aliases/***floppy0*

3. 裝載磁碟。

% **volrmmount -i** *floppy0*

■ 要彈出磁碟,請使用 eject 指令。

% **eject** *floppy0*

Solaris **執行期間議題 31**

要預防此問題發生,請套用修補程式 109464-01。

### **PDASync 無法從桌上管理系統刪除最後一個登錄 (4260435)**

從桌上管理系統刪除最後一個項目之後(例如,您的「日曆」上的最後一個約會或 「位址管理員」中最後一個位址),當您同步處理掌上型的裝置時,最後一個項目會 從掌上型裝置復原回桌上管理系統。

解決方法: 同步化之前,從掌上型裝置以手動方式刪除最後一個項目。

#### **PDASync 不支援與多位元組國際化 PDA 裝置交換資料 (4263814)**

如果您在 PDA 裝置及 Solaris CDE 之間交換多位元組資料,則這兩個環境中的資料可 能會遭到毀壞。

解決方法: 在執行 PDASync 應用程式之前, 請先利用 PDA 備份公用程式,備份您 PC 上的資料。如果您意外地將多重位元組資料互換並將該資料毀損,請從備份復原您 的資料。

### **系統管理錯誤**

#### **作廢的檔案還是出現在說明系統中(4339515)**

從「前方面板」選取「說明」 -> 「資訊」後,作廢的檔案清單會返回。正確的檔案 是S8FCSreleasenotes。

### **嘗試用 WBEM 新增資料時發生 CIM\_ERR\_LOW\_ON\_MEMORY 錯誤 (4312409)**

當記憶體的餘量低時,以下的錯誤訊息會出現:

CIM\_ERR\_LOW\_ON\_MEMORY

當「一般資訊模型 (CIM) 物件管理員」記憶體餘量低時,您不可以新增更多項目。您 必須重設「CIM 物件管理員系統訊息庫」。

解決方法: 要重設「CIM 物件管理員系統訊息庫」:

- 1. 成為 root 超級使用者。
- 2. 停止「CIM 物件管理員」。

# **/etc/init.d/init.wbem stop**

3. 移除 JavaSpaces 日誌目錄。

# **/bin/rm -rf /var/sadm/wbem/log**

4. 重新啟動「CIM 物件管理員」。

# **/etc/init.d/init.wbem start**

**注意:**您會失去資料庫中的所有專用定義。您必須重新編譯包含那些使用 mofcomp 指令之定義的 MOF 檔案。例如:

# **/usr/sadm/bin/mofcomp -u root -p** *root\_password your\_mof\_file*

### mofcomp **由於 WBEM JavaSpaces 的問題而失敗 (4336719)**

執行 /usr/sadm/bin/mofcomp 或 /usr/sadm/bin/wbemadmin時,以下的錯誤 訊息可能會出現:

NO\_SUCH\_QUALIFIER1: Qualifier association not found.

您必須重設「CIM 物件管理員系統訊息庫」。

解決方法: 要重設「CIM 物件管理員系統訊息庫」:

- 1. 成為 root 超級使用者。
- 2. 停止「CIM 物件管理員」。

# **/etc/init.d/init.wbem stop**

3. 重新命名 JavaSpaces 日誌目錄。

Solaris **執行期間議題 33**

# **mv /var/sadm/wbem/log /var/sadm/wbem/logprepatch**

4. 重新啟動「CIM 物件管理員」。

# **/etc/init.d/init.wbem start**

**注意:**您會失去資料庫中的所有專用定義。您必須重新編譯包含那些使用 mofcomp 指令之定義的 MOF 檔案。例如:

# **/usr/sadm/bin/mofcomp -u root -p root\_password your\_mof\_file**

### **要求** Solaris\_FileSystem **實例時,WBEM 一般資訊模 型物件管理員當機 (4301275)**

如果使用 CIM WorkShop 或 WBEM API 列舉 Solaris\_FileSystem類別的實例, IMOM 就不會執行,以下的錯誤訊息會顯示出來:

Attempted to complete RMI action enumInstances and received exception java.rmi.UnmarshalException: Error unmarshaling return header; nested exception is: java.io.EOFException

解決方法: 在超級使用者模式下,輸入下列指令重新啓動 CIMOM:

# **/etc/init.d/init.wbem start**

### **硬體配置錯誤**

#### **含小型記憶體配置的系統如果有數個 USB 裝置,在啟動 時發生驚慌(4359440)**

含小型記憶體配置並可進行 USB 作業的系統在從磁碟、CD 或網路啓動時,如果有數 個連接的 USB 裝置的話,可能會發生驚慌。以下的驚慌訊息之一會出現在此事件中:

panic[cpu0]/thread=1040800: main: unable to fork init.

或

```
panic[cpu0]/thread=2a1000fdd40: BAD TRAP: type=31
rp=2a1000fd0a0 addr=c0 mmu_fsr=0 occurred in module "genunix" due
to a NULL pointer dereference
```
解決方法: 如果您有 4個以上的 USB 裝置,僅在連接 USB 鍵盤和滑鼠的情況下啓動 系統。當您看到 Solaris 的登入提示之後,再連接其它的 USB 裝置。

### **Java 執行階段問題**

### **Java Plug-in (外掛程式)支援**

Java Plug-in 1.2 是執行 Java 2 applet 的預設 plug-in, 而非所有的 Java 1.1 applet。 如果您需要 Java Plug-in 1.1,可以由 http://www.sun.com/solaris/netscape 下載。

如果您要讓 Java Plug-in 1.1 與 Java Plug-in 1.2 並存在同一個系統上,您必須遵循下 列有關如何安裝 Java Plug-in 1.1 以及之後依序配置您的環境之指令。

這項程序在 *Solaris* 使用者手冊的 *Java Plug-in* 中的 "安裝 Java Plug-in" 一節有綱要 說明,您可由 http://www.sun.com/solaris/netscape/jpis/ usersquide java plugin.html 中取此手冊。

Solaris **執行期間議題 35**

**效能議題**

#### **PCI-IDE 系統上的直接記憶體存取 (DMA) 為停用狀態**

依據預設値,Solaris ata 裝置驅動程式已將 ATA/ATAPI 裝置的「直接記憶體存取 (DMA)」功能停用。

已停用這個功能,以避免發生於某些無法正確在 ATA/ATAPI 磁碟機上支援 DMA 的 系統上之問題。大多數的問題與過時的系統 BIOS 有關。

在安裝 Solaris 8 作業環境之後,如果要啟用或停用 ata 驅動程式的 DMA:

- 1. 由開機磁片或安裝 CD (如果您的系統支援 CD-ROM 開機的話)執行 Solaris (Intel 平台版) 裝置配置輔助程式。
- **注意:**在用開機磁片啟動時,新的 ata-dma-enabled 屬性值會保存在磁片上。 因 此,重新使用開機磁片時,變更的值會受到影響。
- 2. 按 F2\_Continue 掃瞄裝置。
- 3. 按 F2\_Continue 顯示啟動裝置清單。
- 4. 按 F4\_Boot Tasks,選取「檢視」/「編輯屬性設定値」,再按 F2\_Continue。
- 5. 將 ata-dma啟動的屬性值變更為 1 以啟用 DMA (0 值將停用 DMA) :
	- a. 從清單選取 ata-dma啓動的屬性,並按 F3\_Change。
	- b. 鍵入 **1** 並按 F2\_Continue 來啟動(鍵入 **0** 並按 F2\_Continue 來關閉)。
	- c. 按 F2\_Back,然後 F3\_Back 來返回「啓動 Solaris」功能表。
	- d. 選取您要安裝的裝置(網路配接卡或 CD-ROM 磁碟機)並按F2\_Continue。
- **注意:**啟動 DMA 之後,如果發生任何問題,請關閉 DMA (使用以上的程序將 ata-dma啟動的屬性設定為 **0**,用來自您的硬體供應商的最新 BIOS 更新您的系 統,然後重新啓動 DMA。
# **AnswerBook2 錯誤**

#### ab2admin **指令會間歇性地指出** 指令失敗 **雖然指令已經 成功 (4242577)**

如果 ab2admin 指令失敗,錯誤訊息會包含 command failed 之外的其它資訊。例 如,它可能會包括 path not found 或 invalid ID。

解決方法: 如果 command failed 訊息顯示出來,請確定該作業確實失敗。例如, 如果您下的指令應該刪除 AnswerBook2 資料庫中的一個集合,輸入下列指令以確認 這個集合的確顯示在資料庫中。

# **ab2admin -o list**

如果沒有提供其它的資訊,您通常可以忽略 command failed 訊息。

#### ab2cd **程序檔顯示錯誤訊息有誤 (4256516)**

在 AnswerBook2™ 伺服器啓動期間,ab2cd 程序檔可能會顯示出下列不正確的錯誤 訊息。

sort: can't read /tmp/ab1 sort.XXX: No such file or directory

這個錯誤訊息說明 ab2cd 程序檔在 CD 上找不到任何 AnswerBook (顯示 PostScript™) 的集合。

解決方法: 忽略錯誤訊息。

# **本土化議題**

## **使用字型下載程式以由任何非 ISO8859-1 語言環境進行列 印**

執行下列步驟,以使用字型下載程式由任何非 ISO8859-1 語言環境進行列印。

1. 登入 CDE。

Solaris **執行期間議題 37**

- 2. 在指令行輸入 fdl 以啟動字型下載程式。
- 3. 從「印表機」功能表選取「增加」來指定印表機。
- 4. 從下載功能表選擇「Font Bundle」。

視列印所需要的程式碼集而定,將會下載字型束(font bundles)到指定的印表機上。

# **本土化錯誤**

## **由任何 UTF-8 語言環境中啟動Java 應用程式 時,可能出 現之警告訊息(4342801)**

LucidaSansLat4 字型別名不供使用。因此,當從任何 UTF-8 語言環境中 啓動 Java 應用程式時,將出現相關的錯誤訊息。

解決方法: 登入相當於該語言環境之 ISO-1, 然後由該處啓動 Java 應用程式。

#### sdtwinlst **和** sdtgwm **的 UTF-8 版本沒有本土化為歐洲 語言 (4352800, 4352861)**

sdtwinlst (視窗清單) 和 sdtgwm (圖形工作空間管理員) 在歐洲語言的 UTF-8 選取 編碼中沒有本土化。

解決方法: 先登入 ISO8859-1 編碼,然後再執行sdtwinlst 和 sdtqwm。

#### **CDE 部分希臘字元不存在於 CDE (4179411)**

不可用部份死鍵組合在 CDE 中無法正確運作。 而且,希臘文語言環境中的「日曆管 理員」中,月份名稱也無法正確作業。

#### **無法在部份區性中列印日曆管理員中的延伸字元 (4285729)**

如果您在部份區性中試圖使用日曆管理員來列印延伸字元, 則將無法正確列印出延伸 字元。

### **阿拉伯文與 UTF-8 英文之間的文字剪下與貼上無法運作 (4287746)**

一個在阿拉伯文輸入模式中的 en US.UTF-8 之下執行,而另一個在阿拉伯文輸入模 式中的 ar\_EY.ISO8859-6 之下執行的應用程式或視窗之間,您不能剪下與貼上阿拉 伯文字。

#### **歐洲語言環境無法使用 CDE 附加下拉式功能表 (4298547)**

在任何 CDE 應用程式中以滑鼠右鍵選取一個歐洲語言環境時,「CDE 附加」下拉式 功能表並不會顯示任何選項。

#### **日文與亞洲 UTF-8 語言環境並不支援 CTL (4300239)**

複合文字語言 (CTL) 支援希伯來文,阿拉伯文輸入,或泰語已實行於 en\_US.UTF-8 與歐洲 UTF-8 語言環境中,但並不受 ja\_JP.UTF-8, ko.UTF-8支援,也就是 ko KR.UTF-8, zh.UTF-8,也是 zh CH.UTF-8,與 zh TW.UTF-8 語言環境。

解決方法:如果您需要使用 CTL 輸入泰文、阿拉伯文、或西伯來文,請使用 en US.UTF-8 語言環境。如果您要在亞洲與日文 UTF-8 語言環境中輸入這些語言:

1. 建立一個符號連結到共用 CTL 模組。如果是 ja JP.UTF-8:

```
# cd /usr/lib/locale/ja_JP.UTF-8
# mkdir LO_LTYPE ; cd LO_LTYPE
# ln -s ../../common/LO_LTYPE/umle.layout.so.1
ja_JP.UTF-8.layout.so.1
# mkdir sparcv9 ; cd sparcv9
# ln -s ../../../common/LO_LTYPE/sparcv9/umle.layout.so.1
ja_JP.UTF-8.layout.so.1
```
2. 編輯 /usr/openwin/lib/locale/ja\_JP.UTF-8/XLC\_LOCALE 檔案,將泰 語, 阿拉伯文, 或希伯來文登錄的 load option delay nocheck 行加以註釋; 例如,以泰語為例:

Solaris **執行期間議題 39**

```
# fs14 class (Thai)
 fs14 {
       charset TIS620.2533-0:GR
       font {
          # load_option delay_nocheck <--- comment out
          primary TIS620.2533-0:GR
       }
}
```
# **Smart Card 應用程式中的數個螢幕尚未本土化(4304495)**

Smart Card 應用程式中的數個螢幕並未完全本土化。

### **在希臘語言環境的 Solstice 管理工具中無法新增、移除或 修改使用者 (4302983)**

希臘語言環境的「Solstice 管理工具」軟體中的新增、修改與移除使用者畫面是空白 的。

解決方法: 在超級使用者模式中, 複製以下的檔案:

# **cp /usr/openwin/lib/locale/C/app-defaults/Admin /usr/openwin/lib/locale/el\_GR.ISO8859-7/app-defaults/Admin**

現在起,您可以增加、移除和修改希臘文語言環境中的使用者資訊。

#### **義大利文語言環境中的字型下載程式增加和取消按鈕標示 不正確 (4303549)**

當您在義大利文語言環境中使用「字型下載程式」時,「增加印表機」對話方塊中的 「增加」 和 「取消」 按鈕標示都不正確;兩個都標示為 A ....

- 左邊的按鍵應標示Aggiungi (增加)。
- 右邊的按鍵應標示 Annulla (取消)。

# **Sun 的阿拉伯鍵盤與 Microsoft 的阿拉伯鍵盤並不相容而 且會遺漏阿拉伯字元 (4303879)**

下列的表說明 Sun 的阿拉伯鍵盤與 Microsoft 的阿拉伯鍵盤的不同。

| 按鍵            | Sun 鍵盤佈局      | Microsoft 鍵盤佈局              |  |
|---------------|---------------|-----------------------------|--|
| T             | T             | 下方有 Hamza 的阿拉伯文<br>Lam_alef |  |
| $\mathbf{U}$  | $\mathbf{U}$  | 右邊單括號                       |  |
| $\bf{I}$      | I             | 阿拉伯乘號                       |  |
| $\Omega$      | $\Omega$      | 阿拉伯除號                       |  |
| $\mathsf{A}$  | $\vdots$      | 阿拉伯文 Kasra                  |  |
| S             | S             | 阿拉伯文 Kasratan               |  |
| Z             | Z             | 波浪號                         |  |
| X             | X             | 阿拉伯文 Sukun                  |  |
| $\mathcal{C}$ | 阿拉伯文 Kasratan | 左大括弧                        |  |
| $\mathbf{V}$  | 阿拉伯文 Kasra    | 右大括弧                        |  |
| M             | Sukun         | 單低引號                        |  |
| $\lt$         | $\prec$       | 阿拉伯逗號                       |  |

**表格2–1** Sun 和 Microsoft 阿拉伯數字式鍵盤之間的差異

# **未本土化的訊息顯示在 SEAM 應用程式中 (4306619)**

SEAM 會使用 Solaris 8 作業環境中的部分資源檔案,但是只限於安裝期間選取了 Kerboros 設定的情形下。

Solaris **執行期間議題 41**

## **在** UTF-8 **與希臘語言環境中對歐洲貨幣符號並沒有足夠的 支援 (4306958, 4305075)**

在 UTF-8 語言環境中按下 AltGr+E,並不會產生歐洲貨幣符號。

解決方法:執行下列步驟以將歐洲貨幣符號輸入於 UTF-8 語言環境中:

- 1. 選取「UTF-8 輸入模式選取」視窗中的查找。
- 2. 選取貨幣符號。
- 3. 選取歐元符號。
- **注意:**在希臘文語言環境中,於主控台提示符號出現之後輸入 **dumpcs**。然後將歐元 貨幣符號複製並貼上。

## **在歐洲** UTF-8 **語言環境中的排序無法正確運作 (4307314)**

在歐洲 UTF-8 語言環境中的排序無法正確運作。

解決方法: 在您嘗試在 FIGGS UTF-8 語言環境中做排序之前,請將 LC\_COLLATE 變 數設定為 ISO1 等值。

# **echo \$LC\_COLLATE** > es\_ES.UTF-8 # **setenv LC\_COLLATE es\_ES.IS08859-1**

然後開始排序。

# **最新消息**

本章包括太晚到達,以致無法納入 Solaris 8 文件組的新功能。若需 Solaris 8 10/00作 業環境的新功能資訊,請參考 http://docs.sun.com上的 Solaris 8 10/00 更新 AnswerBook 集合。

# **PIM 核心支援**

Solaris 8 作業環境包括 RFC 2362 中所說明的 PIM 協定的核心支援。 此 Solaris 8 作 業環境不包括路由常駐程式,但是對於那些想要使用 Solaris 8 作業環境來遞送他們的 多址傳送網路通訊的使用者而言,PIM 協定的施行方式 (Sparse 及 Dense 模式) 可在 http://netweb.usc.edu/pim 中找到。

# **配置執行時間搜尋路徑**

您現在可以利用 ld 指令的 −z nodefaultlib 選項以及新公用程式 crle(1) 所建立 的執行期間配置檔案,來修改執行期間鏈結器的搜尋路徑。

**43**

# **終結軟體支援的敘述**

本章列出終結支援的敘述。自從本文件在「文件 CD 」和在「安裝 CD 」中之「安裝 Kiosk」上發行之後,沒有加入任何新的終結軟體支援敘述。

# **目前的版次**

#### **HotJava 瀏覽器**

不再支援 HotJava™ 瀏覽器。

# **Solaris Java 開發工具: JNI 1.0 介面**

Solaris Java 開發工具版本 1.2 (JDK™ 1.2) 已不再支援 1.0 版的 Java 原生介面 (JNI  $1.0)$ 

Solaris Java 開發工具版本(JDK) 中對 1.0 版的 Java 原生介面 (JNI 1.0) 的支援已移除。 JNI 1.0 也稱為原生方法介面 (NMI)。

#### **Solstice AdminSuite 2.3/AutoClient 2.1**

Solaris 8 作業環境已不再支援 Solstice AdminSuite™ 2.3 軟體。任何嘗試執行 Solstice AdminSuite 2.3 以配置 Solstice AutoClients 或無磁碟用戶端的動作都會導致失敗,因 為沒有可用或計畫好的修補程式。雖然,您也許可以以手動方式編輯配置檔案來啓動 無磁碟用戶端,但是我們不建 議您進行這樣的作業,也不提供支援。

**45**

# **F3 字型技術**

不再支援 F3 字型及 TypeScaler 掃瞄器,這是 Sun 專有的可調整大小字型技術。Sun 將繼續支援工業標準字型格式 Type1 及 TrueType。

#### **XGL**

不再支援 XGL。

#### 導出的類型 paddr\_t

64 位元編譯環境中不支援 sys/types.h 中找到的 paddr\_t 資料類型。目前僅有 32 位元的編譯環境可供使用。

#### **使用者帳戶資料的應用程式介面 (API) 之變更**

有兩組 API 容許應用程式存取使用者帳戶資料。 較常用來存取及處理使用者帳戶資訊 的程式設計介面將在 getutxent(3C) 線上援助頁中加以說明。比起舊版的 qetutent(3C) 常式,這些介面功能更 強大且具可攜性。

舊的應用程式可以直接存取基礎的會計檔案。

/var/adm/utmp 與 /var/adm/wtmp 檔案,以及對應的符號連結 /etc/utmp 與 / etc/wtmp 已不再受到支援。這些檔案中含有資料格式將限制 Solaris 作業環境的未來 發展性。您應該更新使用這些檔案的應用程式,以便使用說明及支援的 API。

已使用 getutent(3C) 常式家族的應用程式在小型系統配置中也許不會受影響。但 是,在未來的版次中,這些介面如果被使用於非常大型的系統配置中,可能會傳回錯 誤。基於這個理由,請對舊及新程式碼使用 qetutxent(3C) 常式,以取代 getutent(3C) API。

#### sysidnis**(1M) 系統標識程式**

sysidnis(1M) 不再被支援。 sysidnis(1M) 是系統標識程式,負責於安裝期間配 置名稱服務,升級並在解除配置後使用 sys-unconfig(1M)。

sysidnis(1M) 已換成 sysidns(1M)。

# **主控台子系統**

已置換在 IA 型系統上執行的 Solaris 作業環境的主控台子系統。這個置換過的子系統 更能與在 SPARC 型系統上執行的 Solaris 作業環境的主控台子系統相容,並提供未來 的可擴充性。這項取代使大量未歸檔和未支援的介面,以及一些已歸檔的介面無效。

歸檔的介面:

- *pcmapkeys(1)*
- *loadfont(1)*
- *loadfont(4)*

未歸檔和未支援的介面:

- ioctls 中所列的 /usr/include/sys/kd.h
- ioctls 中所列的 /usr/include/sys/vt.h
- VT 支援
- $\blacksquare$  /dev/vt\*
- 主控台的終端機類型不再是 AT386; 它現在是 sun-color。

### **視訊卡**

Solaris 作業環境可能不再支援下列視訊卡的驅動程式:

- Boca Voyager 64
- Compaq QVision 1024
- Compaq QVision 2000
- **FIC 864P**
- Everex ViewPoint 64P
- **Everex VBA Trio 64P**
- **Matrox Impression Plus**
- Western Digital Paradise Bahamas

**終結軟體支援的敘述 47**

# **未來的版次**

# **GMT Zoneinfo 時區**

下面左欄中的 zoneinfo 時區可能不再受到未來版次的支援。這些檔案可以從 /usr/ share/lib/zoneinfo.移除。請用右欄中的相等時區取代左欄中的 zoneinfo 時區。

**注意:**設定 *TZ* 環境變數至 zoneinfo GMT[+-]\* 時區時,時區前面一定要有冒號(':') 字元。例如,用相等的 zoneinfo 時區設定TZ=:Etc/GMT-1來取代 zoneinfo 時區設 定TZ=:GMT+1,該時區的時間在本初子午線的東邊 1 小時。

移除 zoneinfo GMT[+-]\* 時區的計畫不會影響 POSIX-style GMT[+-]\* 時區設定,例如 TZ=GMT+1(沒有冒號字元)。您可以使用位於/usr/share/lib/zoneinfo/Etc 之下,有相同名稱的相等 zoneinfo 時區。POSIX-樣式的時區僅以縮寫的時區名稱顯示 字串"GMT"。例如,用相等的 zoneinfo 時區設定 TZ=:Etc/GMT+1取代 POSIX-樣 式的時區設定TZ=GMT+1。

請參閱 environ.5 和 zoneinfo.4 以獲取更多資訊。

| zoneinfo 時區可能會在未來的版次被移除 | 使用相等 zoneinfo 時區的取代用法 |
|-------------------------|-----------------------|
| $GMT-12$                | $Etc/GMT+12$          |
| $GMT-11$                | $Etc/GMT+11$          |
| $GMT-10$                | $Etc/GMT+10$          |
| $GMT-9$                 | $Etc/GMT+9$           |
| $GMT-8$                 | $EtC/GMT+8$           |
| $GMT-7$                 | $Etc/GMT+7$           |
| $GMT-6$                 | $Etc/GMT+6$           |
| $GMT-5$                 | $Etc/GMT+5$           |
| $GMT-4$                 | $Etc/GMT+4$           |
| $GMT-3$                 | $Etc/GMT+3$           |

**表格4–1** GMT zoneinfo 時區

**表格4–1** GMT zoneinfo 時區 *(*續上*)*

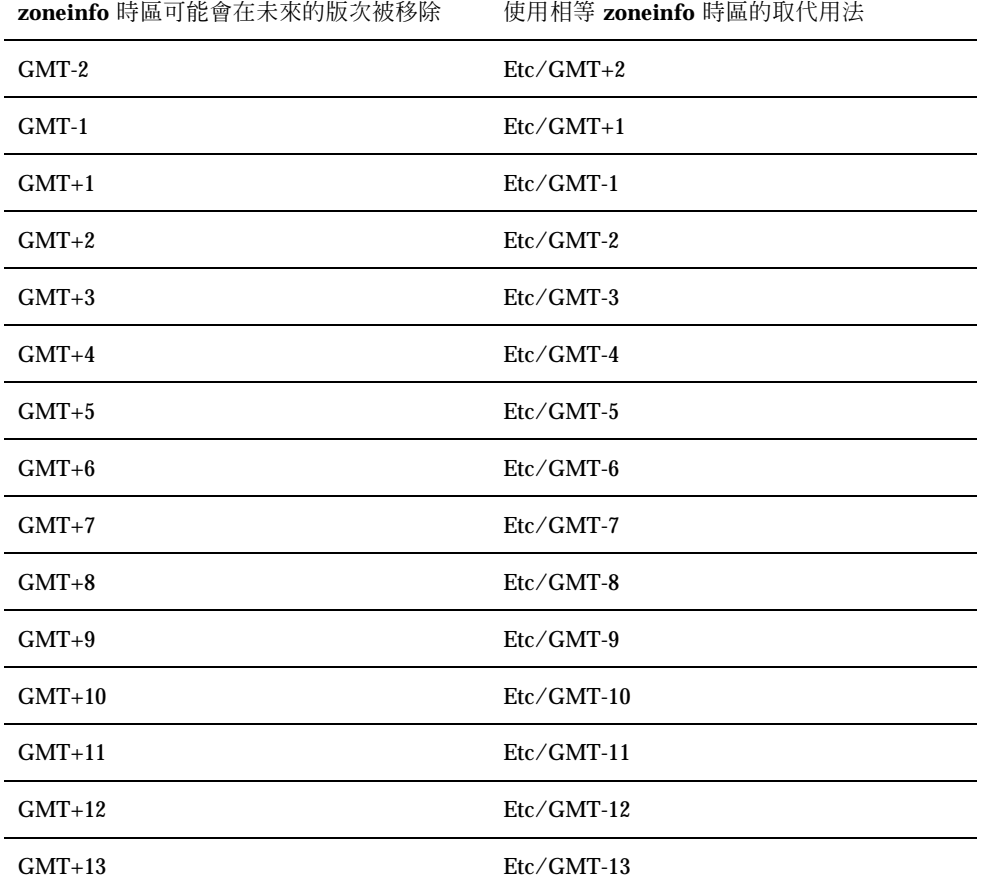

## **Solstice 管理工具**

在未來的發行版本中可能不再支援「Solstice 管理工具」 (admintool)。這項工具可 以執行使用者管理、印表機管理、套裝軟體管理、串列埠管理、群組管理、以及主機 管理。

這個列印管理功能目前只存在於 Solaris 8 作業環境中 (請參閱 /usr/sadm/admin/ bin/printmgr).

**終結軟體支援的敘述 49**

#### **Solstice Enterprise Agents**

未來發行版本中可能不再支援 Solstice Enterprise Agents。這項功能已由 Solaris Web-Based Enterprise Management (WBEM) 服務功能所取代,此服務功能為 Solaris 8 作業環境發行版本的一部份。

#### **XIL**

未來發行版本中可能不再支援 XIL。使用 XIL 的應用程式造成以下警告訊息的顯示。

WARNING: XIL OBSOLESCENCE This application uses the Solaris XIL interface which has been declared obsolete and may not be present in version of Solaris beyond Solaris 8. Please notify your application supplier. The message can be suppressed by setting the environment variable " XIL SUPPRESS OBSOLETE MSG.

### **輕型目錄存取協定 (LDAP) 用戶端程式庫**

在未來的發行版本中可能不再支援 LDAP 用戶端程式庫,libldap.so.3。此程式庫 的新版本,libldap.so.4,可與 Internet Engineering Task Force (IETF) ldap-c-api 初步的 draft-ietf-ldapext-ldap-c-api-04.txt 修訂版相容。

# **JDK 1.1.x 和 JRE 1.1.x**

JDK 的 1.1.x 版和 JRE 在未來的版次中,可能不會再受到支援。Java 2 標準版,版次 1.2 向前支援幾乎相等的功能性。

#### SUNWrdm

以前包含版次注意事項並安裝在 /usr/share/release\_info 中的 SUNWrdm 套裝 軟體,在未來的版次中,可能不會包括在 Solaris 軟體 CD 中。

若需版次注意事項,請參考 Solaris 文件 CD、書面的安裝版次注意事項、或可以自 http://docs.sun.com 取得的版次注意事項更新。

## crash**(1M) 公用程式**

此 crash(1M) 公用程式在未來發行版本中可能不再支援。此 crash 指令是一公用程 式,可以檢查系統當機傾印檔案,其功能性已被新的 mdb(1) 公用程式所取代。此 crash 指令的介面結構已包括施行的詳細資訊,如介面槽〔與 Solaris 作業系統施行 毫無關聯﹞。

「Transition From crash」 in *Solaris Modular Debugger Guide* 為想要從使用 crash 移轉為使用 mdb 的用戶提供資訊。

## **Kerberos 版本 4 用戶端**

未來發行版本中可能會移除 Kerberos 版本 4 用戶端。這包括下列指令中的 Kerberos 版本 4 支援: kinit(1)、 kdestroy(1)、 klist(1)、 ksrvtgt(1)、 mount nfs(1M)、 share(1M) 與 kerbd(1M) 指令,在 kerberos(3KRB) 程式庫, 以及在 ONC RPC 程式 API kerberos rpc(3KRB)。

#### adb**(1) 對映修飾符號及監視點語法**

adb(1) 公用程式在未來版本的 Solaris 8 作業環境中,可能會被當作新的 mdb(1) 公用 程式的連結。

mdb(1) 線上援助頁說明新除錯程式的功能,包括它的 adb(1) 相容性模式。即使在這 個相容性模式中, adb(1) 及 mdb(1) 之間仍存在差異。它們是:

- 某些子指令的文字輸出在下列具有不同格式: mdb(1)。使用相同規則來將巨集檔格 式化,但可能需要修改依賴其他子指令之輸出的程序檔。
- mdb(1) 中的監視點長度指定符號語法不同於下列中所說明的語法: adb(1)。 adb(1) 監視點指令 :w, :a 和 :p 允許您在冒號和指令字元之間插入整數的長度 (以 位元組計算)。在 mdb(1) 中,應於初始位址後指定一個計數作為重複計數。

adb(1) 指令 123:456w 在 mdb(1) 中指定為 123,456:w。

■ /m、/\*m、?m 及 ?\*m 格式指定符號不被下列辨識或支援: mdb(1)。

**終結軟體支援的敘述 51**

# **開發人員的 OpenWindows 工具箱**

未來發行版本中可能不再支援 OpenWindows™ XView™ 與 OLIT 工具箱。您可能想 要移轉到 Motif 工具箱。若要停用警告訊息,請使用 #define OWTOOLKIT WARNING DISABLED 或 -D。

## **使用者的 OpenWindows 環境**

未來發行版本中可能不再支援 OpenWindows 環境。您可能想要移轉到 CDE (一般桌 上管理系統環境)。

### **聯合的命名服務 (FNS)/XFN 程式庫及指令**

未來發行版本中可能不再支援以 X/Open XFN 標準為基礎的「聯合命名服務」。

# **Solaris** ipcs**(1) 指令**

未來發行版本中可能不再支援套用 ipcs(1) 指令,即使用 −C 與 −N 指令行選項的系 統當機傾印。現在 mdb(1) ::ipcs 除錯程式指令提供相同的功能。

#### **停用** sendmail −AutoRebuildAliases **選項**

sendmail(1m) 線上援助頁的−AutoRebuildAliases 選項將停用,且在未來發行版 本中可能不再支援。

#### devconfig

未來發行版本中可能不再支援 devconfig。

# **裝置支援和驅動程式軟體**

下表列出在未來的版次中,可能不再受到支援的裝置和驅動程式軟體。

**表格4–2** 裝置支援和驅動程式軟體

| 實體裝置的名稱                                                                                                    | 驅動程式的名稱 | 卡片類型             |
|----------------------------------------------------------------------------------------------------|---------|------------------|
| Mylex/Buslogic FlashPoint Ultra PCI SCSI                                                                                                    | flashpt | <b>SCSI HBA</b>  |
| Qlogic                                                                                                    | hxhn    | <b>SCSI HBA</b>  |
| AMI MegaRAID 主機匯流排配接卡,第一代                                                                                                    | mega    | <b>SCSI RAID</b> |
| Madge Token Ring Smart 16/4 \ Madge<br>Token Ring Smart 16/4 PCI BM Mk2 \<br>Madge Token Ring Smart 16/4 PCI BM<br>Mk1、 及 Madge Token Ring PCI Presto                                | mtok    | 網路               |
| Compaq 53C8x5 PCI SCSI $\&$ Compaq<br>53C876 PCI SCSI                                                                                                    | cpqncr  | <b>SCSI HBA</b>  |
| Compaq Integrated NetFlex-3 10/100 T<br>PCI > Compaq NetFlex-3/P > Compaq<br>NetFlex-3 DualPort 10/100 TX PCI \<br>Compaq Netelligent 10 T PCI 與 Compaq<br>Netelligent 10/100 TX PCI | cnft.   | 網路               |
| Compaq SMART-2/P 陣列控制器及 Compaq<br>SMART-2SL 陣列控制器                                                                                                    | smartii | SCSI RAID 控制器    |

# **Intel 486–型系統**

未來發行版本中的 Solaris 作業環境可能不再支援 Intel 486–型系統。

**終結軟體支援的敘述 53**

# **文件議題**

本章說明已知的文件議題。自從本文件在 Solaris 8 10/00 文件 CD 和 Solaris 8 10/00 安裝 CD 上的「安裝 Kiosk」中出版之後,以下的文件議題已經新增到本章中了。

■ AnswerBook2 中之 CDE 使用者指南

**注意:**這項產品的名稱是 Solaris 8 10/00,但是程式碼和路徑或套裝模組路徑名稱可 能會使用 Solaris 2.8 或 SunOS 5.8。永遠都遵守書面呈現的程式碼和路徑。

# **文件勘誤表**

## **受影響的文件:AnswerBook2 中的***CDE* **使用者指南 (4356456)**

在 AnswerBook2 中 *CDE* 使用者指南 的有些圖形在西班牙文、義大利文和德文語言 環境中無法讀取。

解決方法**:** 請參閱 http://docs.sun.com中之 *CDE* 使用者指南 以取得可讀取之圖 形。

**55**

#### **受影響的文件: AnswerBook2 說明集合**

AnswerBook2 軟體已經升級為 1.4.3 版,但是文件指的還是 1.4.2 版。除了數字的問題 之外,文件本身是正確的。

#### **受影響的文件:**usbprn(7D) **線上援助頁 (4347481)**

使用 usbprn(7D) 裝置驅動程式的 USB 列印在 *Solaris 8 (Intel* 平台版)*10/00* 發行 版次中不受到支援。

在 usbprn(7D) 線上援助頁中,「架構」屬性值 誤述支援限於 PCI 為基礎的系統。 「屬性」區段中的 「架構」屬性值應該 如此敘述:

限於 PCI 為基礎的 SPARC 系統。

**受影響的文件:「Adaptec AHA-2940AU, 2940U, 2940U Dual, 2940UW, 2940UW Dual, 2940U2, 2940U2B, 2940U2W, 2944UW, 2950U2B, 3940AU, 3940AUW, 3940AUWD, 3940U, 3940UW, 3944AUWD, 3950U2B HBAs」 in the** *Solaris 8 (Intel Platform Edition) Device Configuration Guide***、在 「***Solaris 8* **參考手 冊集合」 之中的** adp**(7D) 和** cadp**(7D)、以及** *What's New in the Solaris 8 Operating Environment*

目前的敘述:

cadp 驅動程式支援 Adaptec Ultra 裝置, 而且它們也支援 PCI 熱插式。

應該如下所述:

Adaptec Ultra SCSI 裝置:

- AHA-2940AU
- **AHA-2940U**
- AHA-2940U Dual
- AHA-2940UW
- AHA-2940UW Dual
- AHA-2944UW
- **56** Solaris 8 (Intel **平台版**) 10/00 **版次注意事項更新** ♦ 2000 **年** 10 **月**
- $AHA-3940AU$
- AHA-3940AUW
- AHA-3940AUWD
- AHA-3940U
- **AHA-3940UW**

現在受 adp 驅動程式所支援, 而非受 cadp 驅動程式所支援, 如下列文件中所敘述:

- *Solaris 8* 參考手冊集合 adp(7D) 與 cadp(7D)
- *What's New in the Solaris 8 Operating Environment*

 *Solaris 8 (Intel Platform Edition) Device Configuration Guide* 這些 Ultra SCSI 裝置不支援 PCI 熱插式。但是, cadp 驅動程式支援 Ultra 2 SCSI 裝 置, 也支援 PCI 熱插式。

#### **受影響的文件:***Solaris 8 (Intel Platform Edition) Device Configuration Guide*

「Adaptec AHA-2940AU, 2940U, 2940U Dual, 2940UW, 2940UW Dual, 2940U2, 2940U2B, 2940U2W, 2944UW, 2950U2B, 3940AU, 3940AUW, 3940AUWD, 3940U, 3940UW, 3944AUWD, 3950U2B HBAs」 in the *Solaris 8 (Intel Platform Edition) Device Configuration Guide* 單元的"已知問題和限制"中, 第九和第十個標示的項目應 該如下所述:

■ 在設定 SCSI 匯流排配置時,請避免 將寬裝置與窄匯流排產生連接。但是,如果您 的配置是這樣的話,請將 下列登錄新增到 cadp.conf 檔案:

**target**<*n*>**-scsi-options=0x1df8**

其中,<*n*> 是窄匯流排上寬裝置的目標 ID。 這項登錄 會將指定目標的寬協商關 閉。另外也請確定此匯流排的 前 8 位元,已正確地終止於 SCSI 鏈的兩端。

■ 如果您遇到安裝方面的問題是關於 Intel 440BX/440GX 主機板的系統,請將主機板 BIOS 升級到最新的版本。

**文件議題 57**

#### **受影響的文件: 「IPv6 Header Format」 in** *System Administration Guide, Volume 3*

4 位元優先欄位說明用來表示 RFC 1883, 但是 RFC 1883 已不被 RFC 2460 採用 (Solaris 8 應用 RFC 2460) 。 因此,「優先順序」欄位已由 8 位元的「通訊類別」欄 位所取代。 「IPv6 標頭格式」應確認「通訊類別」欄位以取代優先欄位。本頁中「優 先順序」標示符號也應該用以下的「通訊類別」說明符號取代:

通訊類別 - 8 位元通訊類別欄位。

這個新值也將配置給「流量標籤」欄位的位元數降低成 20 位元。

#### **受影響的文件:「Priority Values」 in** *System Administration Guide, Volume 3*

4 位元優先欄位說明用來表示 RFC 1883,但是 RFC 1883 已不被 RFC 2460 採用 (Solaris 8 應用 RFC 2460) 。 因此,「優先順序」已由 8 位元的「通訊類別」欄位所 取代。「優先順序」單元應該由以下的「通訊類別」 單元取代。

#### **通訊類別**

初始節點及轉送路由器在 IPv6 標頭中可使用 8 位元的「通訊類別」欄位來確認及區分 IPv6 資料分封的不同類別或優先順序。

以下的一般要求可以套用於「通訊類別」欄位。

- IPv6 服務的服務介面有一個節點必須為一個上層通訊協定提供一個方法,來供應在 由上層通訊協定資料分封的「通訊類別」位元的值。所有 8 位元的預設值都必須是 零。
- 支援部份或所有的「通訊類別」特定用法的節點可以根據特定用法的要求,變更它 們產生、轉送、或收到的資料分封中的位元值。節點會忽略它們不支援某特定用途 的「通訊類別」欄位,並不會對該欄位中的任何位元進行更改。

#### **受影響的文件:「Implementing IPsec」 in** *System Administration Guide, Volume 3*

此程序的步驟 10c 沒有在 /etc/hostname.ip.tun0 檔案中增加所需的 *up* 參數,這 是錯誤的。因此,*up* 參數必須加在此行結尾部份。

#### **受影響的文件: 「NFS Parameters for the nfs Module」 in** *System Administration Guide, Volume 3* **(4299091)**

有數個改正可以套用到這個單元:

- 對於 nfs\_32 time\_ok 符號:
	- 將符號名稱變更為:nfs\_allow\_preepoch\_time。
	- 變更描述為: 此符號控制 NFS 用戶端或伺服器是否接受 1970 年之前的時間戳 記。
	- 預設描述沒有改變。
	- 刪除 nfs\_acl\_cache 符號登錄。
- 新增 nfs\_disable\_rddir\_cache 符號登錄。
	- 描述:有些伺服器在進行變更之後,沒有適當地更新目錄的屬性。若要使這些 毀損的伺服器有相互可操作性,請將變數設定為停用此 readdir 檔案快取。
	- 預設值:設定為 off(0)。
- 對於 nfs\_lookup\_neg\_cache 及 nfs3\_lookup\_neg\_cache 符號:
	- 將預設值變更為 1。 忽略有關目錄名稱快取記憶體的註釋。
- 對於 nrnode 符號:
	- 將預設說明變更為:*set to ncsize*。 將變數設定為 1,您可以有效地關閉快取記憶 體,原因不是因為您可以明確地查看變數是否為 1,而是因為您建立的是一個非 常小的快取記憶體。
- 對於nfs write error interval 符號:
	- 變更說明:此符號可以控制 NFS ENOSPC 及 EDQUOT 寫入錯誤訊息記錄的頻 率。其單位是秒數。

**文件議題 59**

## **受影響的文件: 「NFS Parameters for the nfs Module」 in** *System Administration Guide, Volume 3* **(4299091)**

■ 刪除 nfsreadmap 符號登錄。

# **受影響的文件: 「NFS Parameters for rpcsec Parameters」 in** *System Administration Guide, Volume 3* **(4299091)**

對於 authdes\_cachesz 符號:

- 變更預設描述:預設值 1024。
- 刪除 authkerb cachesz 符號登錄。
- 刪除 authkerb win 符號登錄。

# **受影響的文件: 「Mobile IP Mobility Agent Status」 和 在** *Mobile IP Administration Guide* **中的 「Displaying Mobility Agent Status」**

目前的描述:

使用 mipagentstat(1M) 指令的 −b 選項來顯示主代理者的連結表。

其描述應該如下所示:

使用 mipagentstat(1M) 指令的 −h 選項來顯示主代理者的連結表。

# **受影響的文件:「Managing Mobile IP」 和在** *Mobile IP Administration Guide* **中的 「Deploying Mobile IP」**

「行動 IP」配置檔案中的「位址區段」有名為「預設節點」(Default-Node)的參 數。此參數名稱不正確。「節點預設值」(Node-Default)才是正確的參數名稱。

## **受影響的文件:** sdtgwm(1) **線上援助頁 (4330198)**

線上援助頁 sdtgwm(1) 中描述的 −w 選項在 Solaris 8 10/00 作業環境中不受到支援。

# **受影響的文件:"在子網路上建立啟動伺服器",是在 「Creating an Install Server and a Boot Server」 in** *Solaris 8 Advanced Installation Guide* **上 (4327931)**

在子網路上建立啟動伺服器的說明錯誤地指示您使用 Solaris 8 軟體的第二片 CD 和 Solaris 8 語言 CD。如果您遵照這些說明執行的話,以下的錯誤訊息就會顯示出來。

An existing install server cannot be found at /image name. This tool can only add packages to an install server that already exists.

當遵照 「Creating an Install Server and a Boot Server」 in *Solaris 8 Advanced Installation Guide* 中的「在子網路上建立起動伺服器」說明時,請略過步驟 6 至 15。

**文件議題 61**

# **CERT 安全建議書**

本章列出所有 2000 年 1 月 6 日的 CERT 安全建議書

**表格6–1** CERT 安全建議書

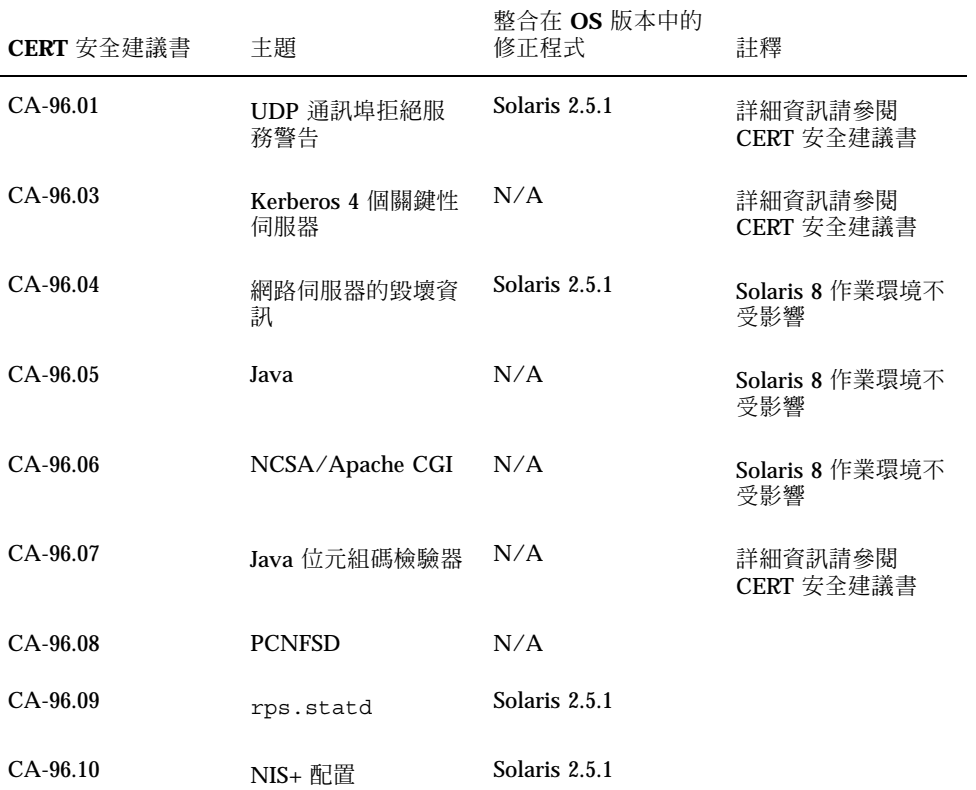

**63**

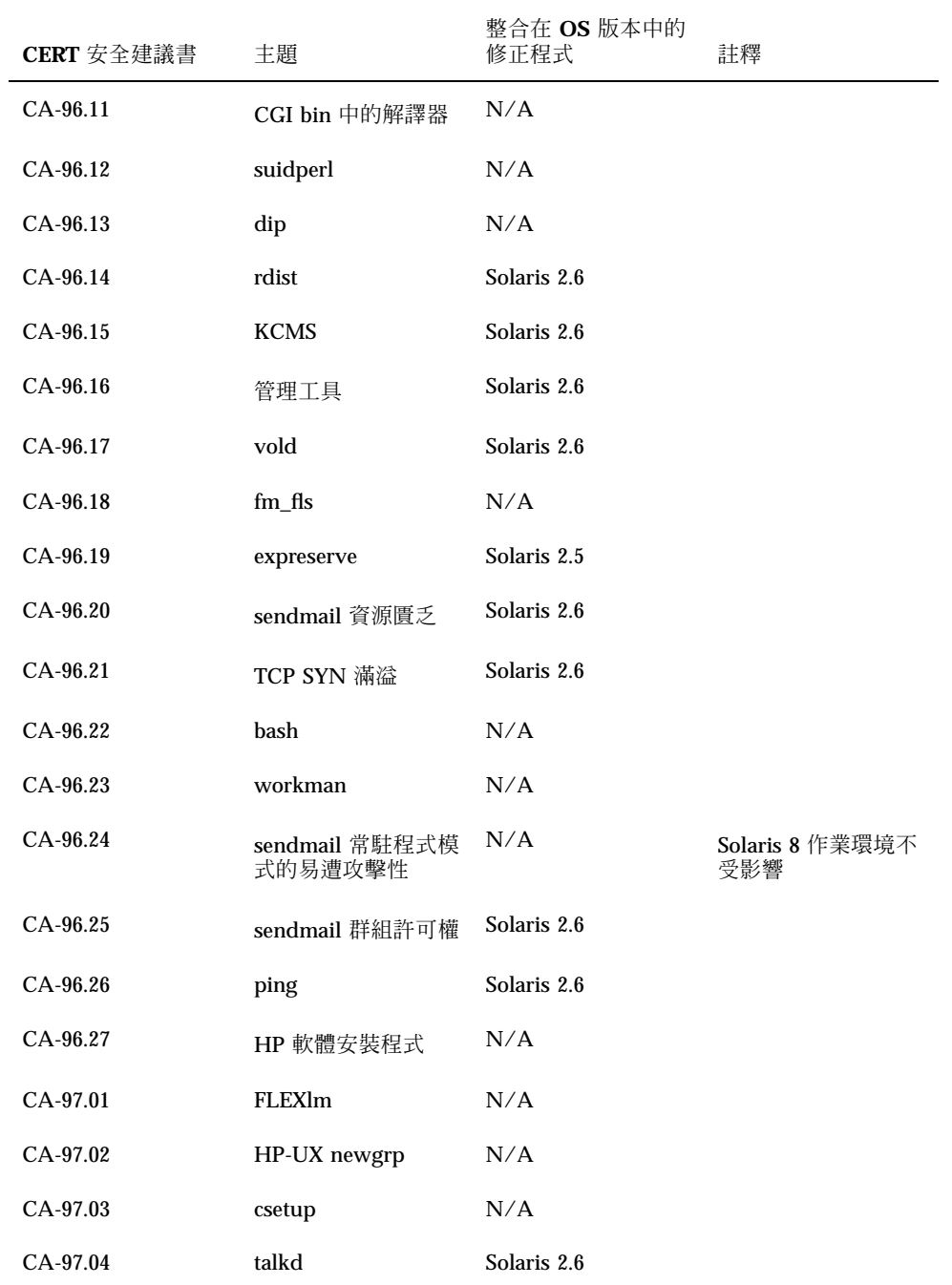

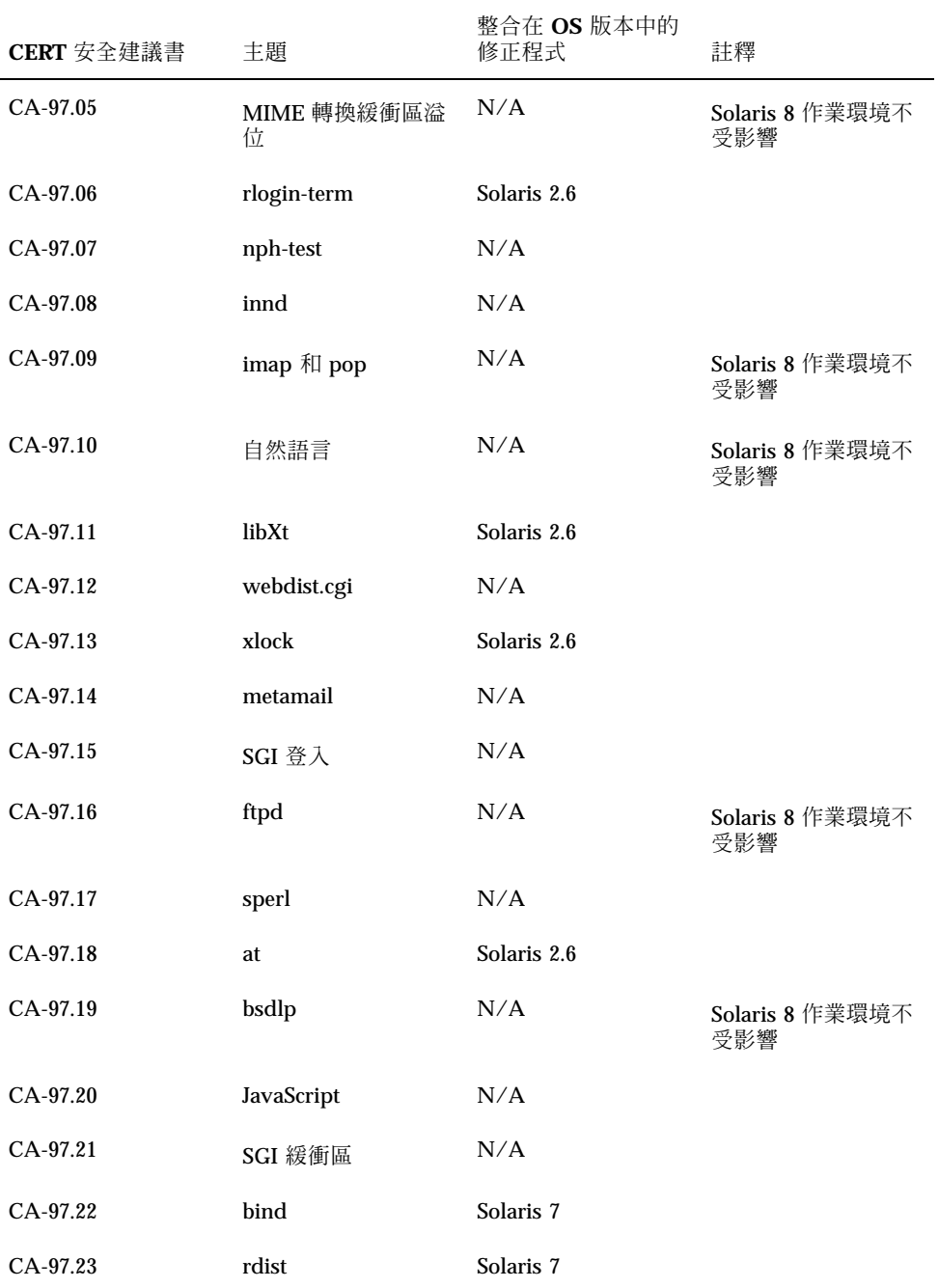

CERT **安全建議書 65**

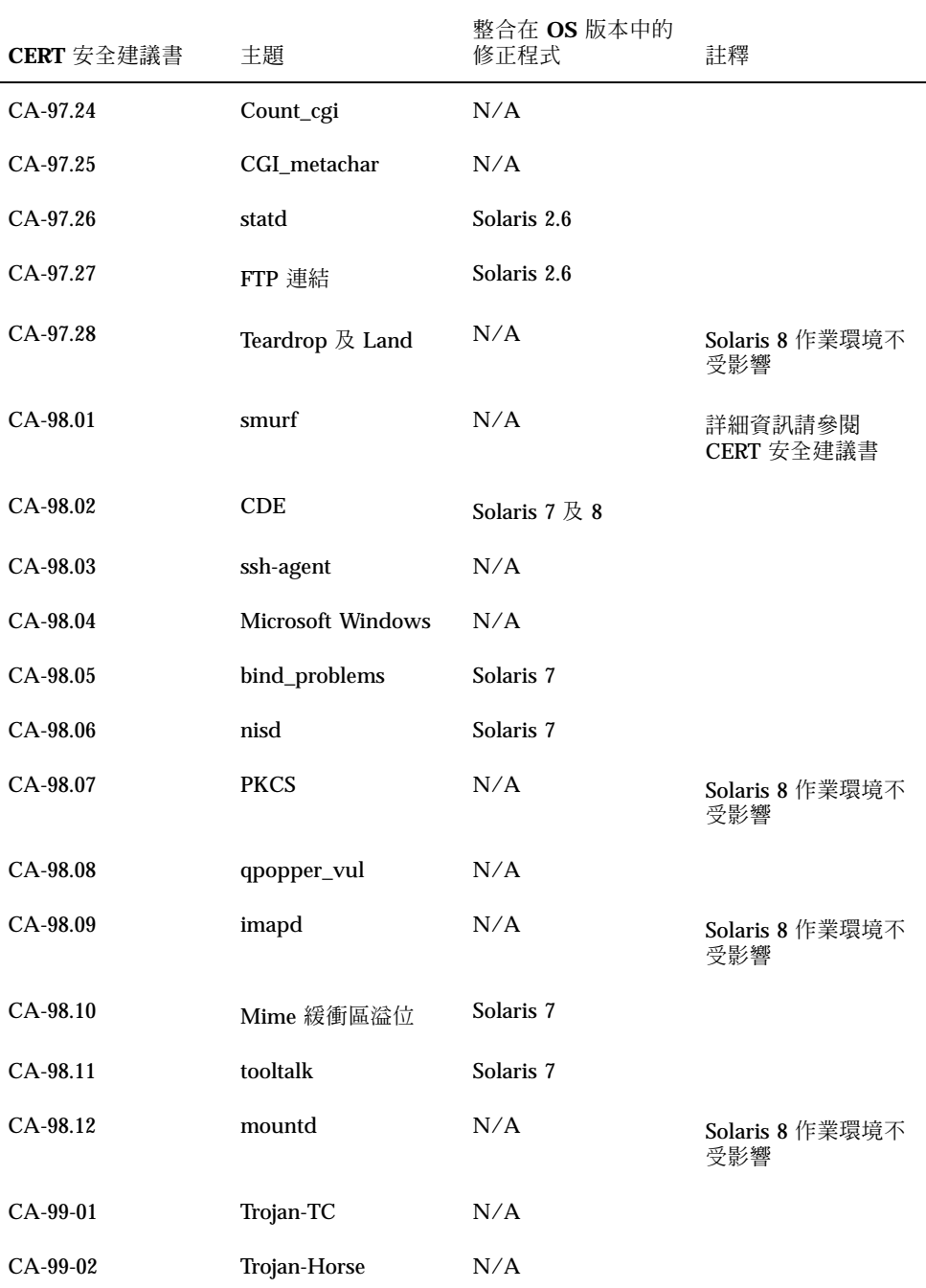

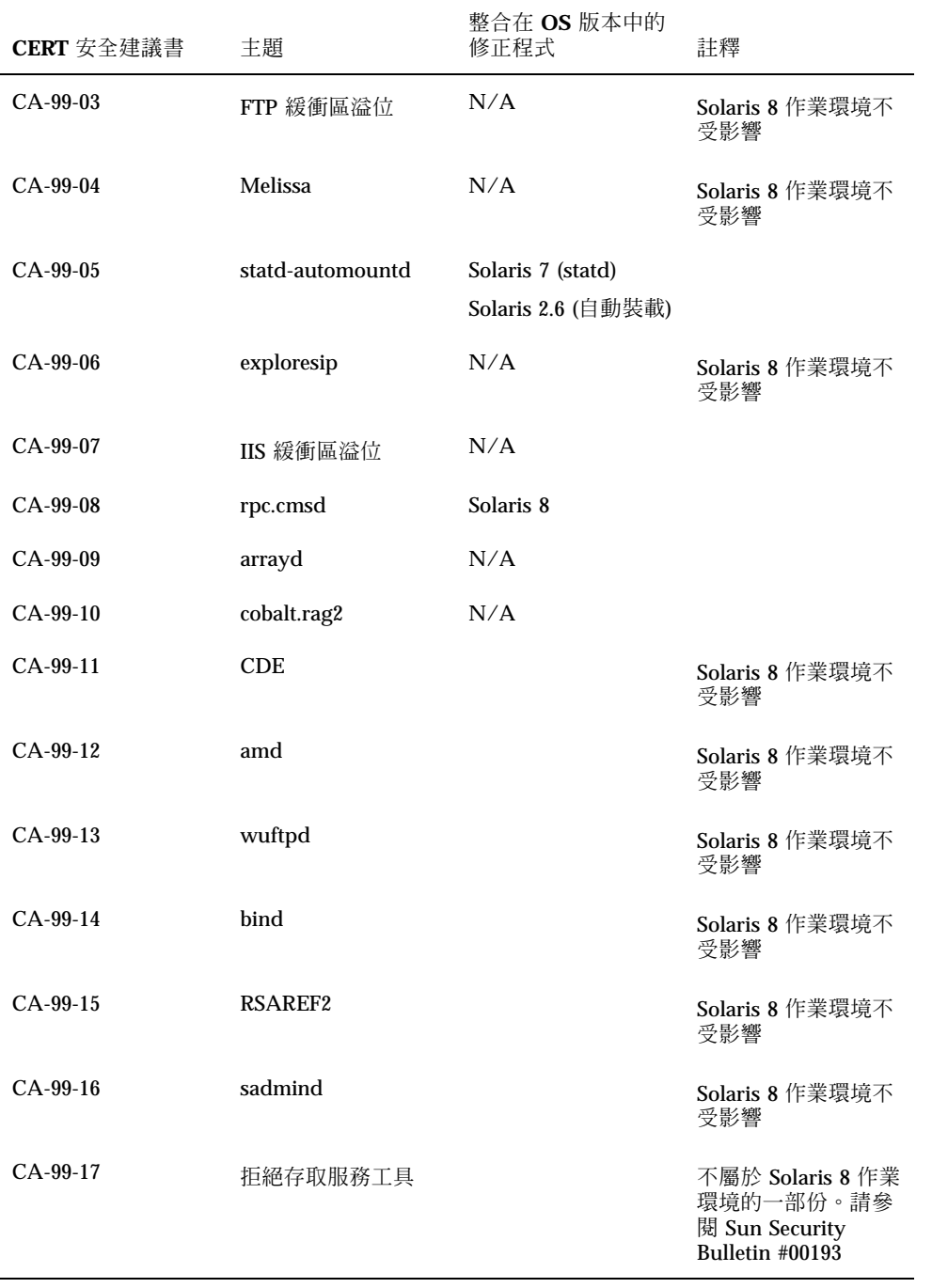

CERT **安全建議書 67**

# **修補程式清單**

列在此附錄中的修補程式已經利用以下的方法之一套用到 Solaris 8 10/00 作業環境了:

**SolStart** 

修補程式位於安裝系統的 /var/sadm/patch 目錄中。

■ Freshbits 科技

這些修補程式是在 Solaris 8 Software CD 建立時套用的。因此,這些修補程式不在 /var/sadm/patch 目錄中。

showrev -p 指令提供套用於安裝系統的所有修補程式清單(不論它們的套用方式為 何)。Solaris 8 軟體 CD 包括已知和測試過的修補程式階層;但是,修補程式不可以 退出 Solaris 8 10/00 版本。

#### **修補程式清單**

108529-03 : SunOS 5.8\_x86: 核心更新修補程式 4044653 4226443 4233718 4234426 4259051 4261064 4262842 4262930 4265649 4269556 4271733 4271738 4282158 4282212 4290073 4293528 4295776 4296081 4296124 4298256 4298789 4298790 4298792 4298794 4299504 4299838 4300179 4301683 4302637 4303474 4303649 4304033 4304696 4305365 4305709 4306004 4307475 4307771 4308242 4308245 4308370 4309719 4309750 4311755 4312278 4312461 4312641 4313746 4313747 4314201 4314488 4316672 4317174 4317476 4319122 4319440 4320338 4320653 4324244 4324250 4325075 4325336 4325730 4325934 4327330 4328843 4330206 4330301 4331306 4332219 4334198 4334346 4334348 4334505 4335837 4336182 4338033 4341714 4343039 4343237 4343443 4345667 4347359 4349102 4349393 4351877 4352611

**((續上))**

**69**

108653-15 : X11 6.4.1\_x86: Xsun 修補程式 4281374 4292395 4286682 4300866 1221324 4308554 4306350 4312517 4287741 4297581 4297830 4299495 4306774 4308640 4308661 4308670 4311088 4312780 4312893 4305597 4310813 4293861 4311804 4318777 4311685 4317727 4314304 4310120 4299667 4292075 4310536 4330738 4332966 4107762 4323892 4333070 4185418 4336308 4336246 4346749 4332982 108715-02 : CDE 1.4\_x86: libDtWidget 修補程式 4289349 4321189 108724-01 : SunOS 5.8\_x86: /kernel/fs/lofs 修補程式 4126922 108726-02 : SunOS 5.8\_x86: st 驅動程式修補程式 4180382 4258222 4270641 4319238 108728-04 : SunOS 5.8\_x86: /kernel/fs/nfs 修補程式 4193748 4249187 4276984 4293528 4331346 108782-01 : Solaris 8\_x86: 取得 UDCTool 來用於 zh\_TW 4307173 108809-10 : SunOS 5.8\_x86: Solaris 8 的線上援助頁更新 4317975 4352046 4353279 4338576 4314390 4345863 4325356 4311374 4312130 4323321 4323394 4314114 4310895 108821-01 : SunOS 5.8\_x86: /usr/lib/nss\_compat.so.1 修補程式 4302441 108822-01 : SunOS 5.8\_x86: /boot/solaris/boot.bin 修補程式 4300016 108824-01 : SunOS 5.8 x86: compress/uncompress/zcat 修補程式 4295877 108826-01 : SunOS 5.8 x86: /usr/lib/fs/cachefs/cfsadmin 修補程式 4207874 108828-04 : SunOS 5.8\_x86: libthread 修補程式 4091466 4288299 4307551 4311948 108836-01 : CDE 1.4\_x86: dtcm 修補程式 4285729 108870-02 : SunOS 5.8\_x86: snmpdx/mibiisa/libssasnmp/snmplib 修補程式 4299328 4301970 4309416 4333417 108876-07 : SunOS 5.8\_x86: c2audit 修補程式 4224166 4290575 4307306 4308525 4322741 4325997 4336689 4336959 4339611 4344275 108883-01 : SunOS 5.8\_x86: mmu32/mmu36 修補程式

#### **((續上))**

**70** Solaris 8 (Intel **平台版**) 10/00 **版次注意事項更新** ♦ 2000 **年** 10 **月**

4305696 4307800

**續下**

108898-01 : X11 6.4.1\_x86: Xprint 修補程式 4305734 108900-01 : SunOS 5.8\_x86: /usr/bin/ftp 修補程式 4294697 108902-03 : SunOS 5.8\_x86: /kernel/sys/rpcmod 和 /kernel/strmod/rpcmod 修補程式 4107735 4321293 4330007 108915-01 : SunOS 5.8\_x86: 不同元件的本土化更新 108920-02 : CDE 1.4\_x86: dtlogin 修補程式 4072784 4293300 4302209 4299160 108922-06 : CDE 1.4\_x86: dtwm 修補程式 4306589 4311842 4301522 4299651 4300013 4261430 4330496 4335592 4335971 108924-01 : CDE 1.4\_x86: dtwm 修補程式 4261430 4310640 4311753 108934-01 : SunOS 5.8\_x86: 歐洲語言環境、dtmail、dtcalc、SmartCard 的錯誤修補 4308864 4304021 4301544 108941-09 : Motif 2.1.1\_x86: Solaris 8\_x86 的執行階段程式庫修補程式 4299216 4294643 4320106 4318757 4322319 4299139 4312519 4322466 4327272 4327592 4336559 4327637 4322728 4342603 4343099 4350517 108950-03 : CDE 1.4\_x86: litDtHelp/libDtSvc 修補程式 4298416 4307660 4345282 108955-01 : SunOS 5.8\_x86: 不同元件的本土化更新 108957-01 : SunOS 5.8\_x86: htt\_server 傾印核心於 utf-8 語言環境中 SCH 的 cm.so 4314242 108961-01 : SunOS 5.8\_x86: sysidnet 的修補程式 4310705 108963-01 : SunOS 5.8\_x86: XmlReader 在 HTTP 串流失敗 4314140 108965-03 : SunOS 5.8\_x86: /usr/sbin/snoop 修補程式 1110881 4297326 4297676 4313760 4315280 4317713 4321696 4321713 4321720 4321721 4321723 4321725 4321726 4322042 4322055 4322058 4322060 4322064 4322200 4322670 108967-03 : SunOS 5.8\_x86: /kernel/fs/ufs 修補程式 4278679 4293528 4324900 108969-02 : SunOS 5.8\_x86: vol/vold/rmmount 修補程式 1206000 4108297 4145529 4205437 4211612 4254816 4255049 4285374 4286446 4292408 4292563 4296452 4298451 4298465 4298563 4298567 4303430 4304283 4304289 4305067 4306425

**((續上))**

**修補程式清單 71**

4307495 4307500 4307620 4307634 4312778 4313091

- 108971-01 : SunOS 5.8\_x86: /usr/lib/fs/pcfs/fsck 和 /usr/lib/fs/pcfs/mkfs 修補程式 4145536 4210625 4250242 4256652
- 108973-04 : SunOS 5.8\_x86: /sbin/fdisk 修補程式 4221693 4304790 4347145
- 108976-03 : SunOS 5.8\_x86: /usr/bin/rmformat 和 /usr/sbin/format 修補程式 4242879 4292212 4304790 4308431 4311553 4322206
- 108978-01 : SunOS 5.8\_x86: libsmedia 修補程式 4292214 4308431 4311553
- 108980-05 : SunOS 5.8\_x86: PCI HotPlug 框架和 devfsadm 修補程式 4272737 4276021 4303126 4306367 4307062 4307080 4307747 4307827 4309011 4309750 4309802 4309818 4310864 4311126 4311134 4312937 4314121 4314936 4315098 4315100 4315101 4318351 4318747 4319122 4320440 4320471 4322424 4330429 4330774 4332425 4334198
- 108986-02 : SunOS 5.8\_x86: /usr/sbin/in.rshd 修補程式 4158689 4305888 4335632
- 108988-02 : SunOS 5.8\_x86: patchadd 和 patchrm 的修補程式 4115232 4278860 4292990 4299710 4303509 4304640 4311375 4319950 4330590
- 108990-02 : SunOS 5.8\_x86: acctctl & exacctsys 修補程式 4305365 4312278 4313746 4313747 4314201
- 108992-05 : SunOS 5.8\_x86: libc 和 watchmalloc 修補程式 4193683 4225913 4291844 4292683 4303962 4310353 4312278 4314913
- 108994-01 : SunOS 5.8\_x86: nss 和 ldap 修補程式 4312278
- 108996-01 : SunOS 5.8\_x86: /usr/lib/libproc.so.1 修補程式 4312278
- 108998-03 : SunOS 5.8\_x86: libexacct 和 libproject 修補程式 4305365 4312278 4313746 4313747 4314201
- 109000-01 : SunOS 5.8\_x86: PAM 修補程式 4312278
- 109004-01 : SunOS 5.8\_x86: /etc/init.d/acctadm 和 /usr/sbin/acctadm 修補程式 4312278
- 109006-01 : SunOS 5.8\_x86: /sbin/su.static 和 /usr/bin/su 修補程式 4312278
- 109008-02 : SunOS 5.8\_x86: at/atrm/batch/cron 修補程式 4304184 4312278
- 109010-01 : SunOS 5.8\_x86: /etc/magic 和 /usr/bin/file 修補程式

**((續上))**
4312278

- 109012-01 : SunOS 5.8\_x86: /usr/bin/id 和 /usr/xpg4/bin/id 修補程式 4312278
- 109014-02 : SunOS 5.8\_x86: /usr/bin/lastcomm 修補程式 4305365 4312278 4313746 4313747 4314201
- 109016-01 : SunOS 5.8\_x86: /usr/bin/newtask 修補程式 4312278
- 109018-01 : SunOS 5.8\_x86: /usr/bin/pgrep 和 /usr/bin/pkill 修補程式 4312278
- 109020-01 : SunOS 5.8\_x86: /usr/bin/priocntl 修補程式 4312278
- 109022-01 : SunOS 5.8\_x86: /usr/bin/projects 修補程式 4312278
- 109024-01 : SunOS 5.8\_x86: /usr/bin/i86/ps 修補程式 4312278
- 109026-01 : SunOS 5.8\_x86: /usr/bin/i86/truss 修補程式 4312278
- 109028-01 : SunOS 5.8\_x86: /usr/bin/wracct 修補程式 4312278
- 109030-01 : SunOS 5.8\_x86: perl 修補程式 4312278
- 109032-01 : SunOS 5.8\_x86: projadd/projdel/projmod 修補程式 4312278
- 109034-01 : SunOS 5.8\_x86: /usr/bin/i86/prstat 修補程式 4312278
- 109036-01 : SunOS 5.8\_x86: useradd/userdel/usermod 修補程式 4312278
- 109038-01 : SunOS 5.8\_x86: /var/yp/Makefile 和 /var/yp/nicknames 修補程式 4312278
- 109042-02 : SunOS 5.8\_x86: sockfs 修補程式 4224166 4290575 4322741
- 109044-02 : SunOS 5.8\_x86: sonode adb 巨集修補程式 4224166 4290575 4322741
- 109046-02 : SunOS 5.8\_x86: /usr/sbin/i86/crash 修補程式 4224166 4290575 4322741

109067-03 : SunOS 5.8\_x86: Apache Web 伺服器修補程式的 NCA 支援 4285881 4294231 4296334 4297125 4297126 4297294 4299951 4300202 4300429 4300836 4301047 4303787 4306793 4307672 4307679 4307683 4308402 4311970 4312075 4312396 4313734 4316564 4317634 4318360 4318365 4324351 4326195 4326198 109069-01 : Japanese CDE 1.4: 更新 \_x86 的 CDE 輔助說明檔案 4302904 109071-01 : WBEM (japanese): 修補 \_x86 的不當日文訊息 4302909 109073-03 : CDE 1.4\_x86: (日文) 新功能修補程式 4302027 4305195 4322170 4346025 109078-01 : SunOS 5.8\_x86: /usr/lib/inet/in.dhcpd 修補程式 4313817 109088-01 : SunOS 5.8 x86: atok8 終止 "Shell widget modeShell 有零..." 4297016 4301750 109092-02 : SunOS 5.8\_x86: /usr/lib/fs/ufs/ufsrestore 修補程式 4297558 4302943 109095-01 : SunOS 5.8\_x86: 不同元件的本土化更新 109119-03 : SunOS 5.8\_x86: JFP 訊息檔案修補程式 4318917 4345727 4357764 4358930 109129-01 : SunOS 5.8\_x86: 提供編碼頁 1256 和 ISO8859-6 之間的轉換 4301870 109132-03 : SunOS 5.8\_x86: JFP 線上援助頁修補程式 4320935 4345069 4302905 4351981 109135-03 : SunOS 5.8\_x86: 用於「Solaris 提供者」列印和時區的修補程式 4297248 4329995 4336719 109138-01 : SunOS 5.8\_x86: /usr/sadm/install/bin/pkginstall 修補程式 4318844 109143-03 : CDE 1.4\_x86: dtterm libDtTerm 修補程式 4308751 4340259 4355107 109146-01 : SunOS 5.8\_x86: /usr/sbin/in.routed 修補程式 4319852 109148-06 : SunOS 5.8\_x86: 連結程式修補程式 4040628 4103449 4187211 4210412 4219652 4235315 4239213 4243097 4248250 4250694 4255943 4287274 4297563 4300018 4303609 4306415 4309212 4310324 4310901 4311226 4312449 4313765 4316531 4318162 4321634 4322528 4322581 4324134 4324324 4324775 4327653 4329785 4334617 4335801 4336102 4336980 4338812 4340878 4341496 4344528 4349563 4355795 4351715

**((續上))**

**74** Solaris 8 (Intel **平台版**) 10/00 **版次注意事項更新** ♦ 2000 **年** 10 **月**

109150-01 : SunOS 5.8\_x86: /usr/sbin/mkdevmaps 修補程式 4316613 109155-01 : SunOS 5.8\_x86: vgatext 和終端機模擬程式修補程式 4307285 109158-07 : SunOS 5.8\_x86: WOS 訊息更新和更多 9/00 的錯誤修復 4350770 4351383 4332965 4343790 4334002 4337487 4337974 4338505 4341638 4338375 4345089 109160-01 : SunOS 5.8 x86: zh CN.euc%UTF-8 的對映是一致的 4334099 4337362 109166-06 : CDE 1.4\_x86: dtfile 修補程式 4257760 4256612 4256615 4256616 4256617 4297751 4259270 4287012 4292249 4303367 4297401 4302856 4305084 4305248 4303443 4291565 4308823 4306243 4291444 4286997 4310115 4302740 4301375 4312545 4314867 4312316 4310827 4292266 4316515 4314491 4317156 4317797 4314870 4322296 4318940 4325417 4335592 4331909 4331578 4339457 4343798 109168-01 : CDE 1.4\_x86: 桌面輔助說明更新修補程式 4307183 4319636 109170-08 : CDE 1.4\_x86 GWM sdtgwm 在選取「視窗」->「關閉視窗」之後傾印核心: 視窗管理員增強型修補程式 4301525 4301229 4303415 4304468 4308078 4310419 4311506 4312315 4311916 4312250 4311992 4312375 4305293 4316508 4299329 4321374 4327961 4321817 4328036 4328268 4327801 4330458 4327967 4332309 4330198 4331955 4328255 4330445 4336342 109180-03 : SunOS 5.8\_x86: 「可移除式媒體」的本土化更新 4313061 4329376 4333754 4329372 109182-02 : SunOS 5.8\_x86: /kernel/fs/cachefs 修補程式 4103817 4166371 4292697 4299056 4299427 4308026 4308068 109190-04 : SunOS 5.8\_x86 : 需要額外的 Catalan 支援 4305956 4328876 4337258 109191-02 : SunOS 5.8\_x86 : ru.RU.KOI8-R 無法在 dtapps 之間剪貼 cyrrilic 4325497 4328876 109192-02 : SunOS 5.8\_x86 : 「剪下」和「貼上」在ru\_RU.KOI8-R 中無法運作 4307614 4328876 109193-02 : SunOS 5.8\_x86 : 波蘭語 UTF-8 支援 Solaris 8 4325497 4328876 109201-03 : SunOS 5.8\_x86: l10n 更新 4336934 4313061 4327905 4333002 109222-02 : SunOS 5.8\_x86: sysidnet 的修補程式 4186765 4322703 4338255 109224-01 : SunOS 5.8\_x86: libgss.so.1 和 libkadm5clnt.so.1 修補程式

**((續上))**

4308978

109235-01 : SunOS 5.8\_x86: Apache/mod\_jserv 修補程式 4312109 109237-01 : SunOS 5.8\_x86: msgsys、semsys 和 shmsys 修補程式 4310353 109239-01 : SunOS 5.8\_x86: /usr/bin/i86/ipcs 修補程式 4310353 109248-01 : SunOS 5.8\_x86: 不良的翻譯在德文安裝中導致核心傾印 4324017 109250-01 : SunOS 5.8\_x86: 「說明」尚未本土化以供 dhcpmgr 使用 4324311 109278-01 : SunOS 5.8\_x86: /usr/bin/iostat 修補程式 4313169 109280-06 : SunOS 5.8\_x86: /kernel/drv/ip 修補程式 4291034 4299644 4299951 4303422 4305039 4306362 4308728 4311938 4323647 4323830 4324430 4333995 4336478 4337275 4338724 4339375 109319-04 : SunOS 5.8\_x86: Admin/安裝修補程式 4299103 4302899 4313039 4324404 4325840 4334036 4351009 4355192 4358804 109321-01 : SunOS 5.8\_x86: LP 大型修補程式 4188167 4235953 4260829 4263321 4265529 4281487 4302705 4310991 109323-02 : SunOS 5.8\_x86: libnsl 修補程式 4305859 4320661 109325-01 : SunOS 5.8\_x86: sh/jsh/rsh/pfsh 修補程式 4313399 109327-01 : SunOS 5.8\_x86: libresolv.so.2 修補程式 4284409 109329-01 : SunOS 5.8\_x86: ypserv 和 ypxfr 修補程式 4203989 109355-02 : CDE 1.4\_x86: dtsession 修補程式 4239375 4344648 109385-01 : SunOS 5.8\_x86: libaio 修補程式 4253437 109401-01 : OpenWindows 3.6\_x86: 已更新的 X 伺服器視訊支援。 4302368 4302364 4330223 4309613 4326353 4322314 4319297 4286989 4308451 4330423 109412-02 : SunOS 5.8\_x86: dtmail 列印出垃圾字串 4326649 4350277

**((續上))**

**76** Solaris 8 (Intel **平台版**) 10/00 **版次注意事項更新** ♦ 2000 **年** 10 **月**

**續下**

109442-02 : SunOS 5.8\_x86: sdtudctool 修補程式 4312994 4342214 109453-01 : SunOS 5.8\_x86: 在「選項」對話方塊中的「視窗清單」和按鈕尚未本土化 4329351 109455-01 : SunOS 5.8\_x86: /kernel/fs/fifofs 修補程式 4302216 109459-01 : SunOS 5.8\_x86: ldterm 修補程式 4250344 109462-01 : SunOS 5.8\_x86: /usr/lib/lwp/libthread.so.1 修補程式 4305389 109471-01 : CDE 1.4\_x86: 動作修補程式 4326649 109473-03 : SunOS 5.8\_x86: /kernel/drv/tcp 修補程式 4291034 4299644 4308728 4310189 4311938 4319441 4330074 4332542 109538-01 : SunOS 5.8\_x86: dhcpmgr 之使用者介面上尚未本土化的按鈕 4324315 109553-01 : SunOS 5.8\_x86: FIGSS-UTF.8、可移除式媒體管理員尚未本土化 4327983 109565-01 : SunOS 5.8\_x86: 「可移除式媒體管理員」、遺失軟碟錯誤尚未本土化 4329409 109572-02 : SunOS 5.8\_x86: /usr/sbin/devfsadm 修補程式 4296614 4299010 109574-01 : SunOS 5.8\_x86: dhcpmgr 說明的圖形並未正確地顯示 4330902 109577-01 : SunOS 5.8\_x86: mountall 和 fsckall 修補程式 4260430 109583-01 : CDE 1.4\_x86: sdtaudio 修補程式 4305400 109588-02 : SunOS 5.8\_x86: 假性啟動裝置變更之修補程式的訊息 4256556 4345757 109608-01 : SunOS 5.8\_x86: /usr/include/iso/stdlib\_iso.h 修補程式 4300780 109610-01 : SunOS 5.8\_x86: 附加 UTF-8 韓文的文字變得混亂 4309015 109614-01 : CDE 1.4\_x86: dtmail 修補程式

**((續上))**

4336922

109619-01 : SunOS 5.8\_x86: en\_US.UTF-8 語言環境修補程式 4311444 4336840 109623-01 : SunOS 5.8\_x86: env LANG=zh\_TW dtterm 在部份 zh\_TW.UTF-8 中無法運作 4330770 109640-01 : SunOS 5.8\_x86: th 語言環境在其中有錯誤 / 缺乏某些 LC\_CTYPE 定義 4314263 109643-01 : SunOS 5.8\_x86: /usr/include/sys/dkio.h 修補程式 4304790 109644-02 : SunOS 5.8\_x86: /kernel/drv/sd 修補程式 4304790 4348075 109668-01 : SunOS 5.8\_x86: /usr/lib/inet/xntpd 和 /usr/sbin/ntpdate 修補程式 4279094 109681-01 : SunOS 5.8\_x86: /usr/lib/nss\_nisplus.so.1 修補程式 4244731 109693-02 : SunOS 5.8\_x86: 資訊 4339515 4345433 4350242 109705-02 : SunOS 5.8\_x86: 日文 iconv 修補程式 4350293 4344163 4344139 4340250 4340245 4227824 109728-01 : SunOS 5.8\_x86: /usr/sadm/admin/printmgr/classes/pmclient.jar 修補程式 4326665 109730-01 : SunOS 5.8\_x86: /usr/bin/cat 修補程式 4163406 109741-02 : SunOS 5.8\_x86: /kernel/drv/udp 修補程式 4291034 4299644 4303422 4306362 4308728 4311938 109743-02 : SunOS 5.8\_x86: /kernel/drv/icmp 修補程式 4291034 4299644 4303422 4306362 4308728 4311938 109749-01 : CDE 1.4\_x86: sdtaudiocontrol 修補程式 4324012 4324019 4295904 109751-03 : SunOS 5.8\_x86: 含帶基礎團隊之 PDA 影像的翻譯更新和同步處理 4339505 109753-01 : SunOS 5.8\_x86: 部份安裝中之管理工具的 UI 遺失 4347036 109756-01 : OpenWindows 3.6.1 (japanese)\_x86: s28u2 的電源管理公用程式更新 4345748

## **((續上))**

**78** Solaris 8 (Intel **平台版**) 10/00 **版次注意事項更新** ♦ 2000 **年** 10 **月**

**續下**

109765-02 : SunOS 5.8\_x86: /kernel/fs/hsfs 修補程式 4305026 4328133 109767-01 : SunOS 5.8\_x86: 8/10 點字型的 SUNWjxmft 和 SUNWjxcft 修補程式。 4345078 109784-01 : SunOS 5.8\_x86: /usr/lib/nfs/nfsd 修補程式 4305333 4325431 109786-01 : SunOS 5.8\_x86: /etc/inittab 修補程式 4273366 109802-01 : SunOS 5.8\_x86: libdevice.so.1 修補程式 4346976 109804-01 : SunOS 5.8\_x86: /usr/bin/du 和 /usr/xpg4/bin/du 修補程式 4306228 109806-01 : SunOS 5.8\_x86: pam\_krb5.so.1 修補程式 4330143 109808-01 : SunOS 5.8\_x86: /usr/sbin/dumpadm 修補程式 4340246 109810-01 : SunOS 5.8\_x86: 澳大拉西亞的時區資料修補程式 4313766 109814-01 : SunOS 5.8\_x86: /usr/include/memory.h 修補程式 4313659 109863-01 : X11 6.4.1\_x86: 字型伺服器修補程式 4314299 4323233 4335325 4335328 4336593 4345905 109869-02 : SunOS 5.8\_x86: WOS 說明檔案更新 4350353 109875-01 : SunOS 5.8\_x86: /usr/include/sys/ac97.h 修補程式 4271687 4304911 4307415 4329687 109878-01 : SunOS 5.8\_x86: /usr/include/sys/dma\_i8237A.h 修補程式 4333588 109884-01 : SunOS 5.8\_x86: /usr/include/sys/ecppsys.h 修補程式 1167460 4241460 4250652 4257428 4270674 4271686 4275074 4275092 4275119 4275200 4275205 4276209 4295173 4297052 4299441 4299456 4299460 4299467 4299470 4299621 4299631 4301029 4301079 4301556 4309750 4314412 4314419 109886-01 : SunOS 5.8\_x86: pci 驅動程式修補程式 4261567 4262685 4271733 4271738 4278935 4284196 4290532 4302637 4307697 4322734 4324244 4324250 4327135 4334348 4334505 4338033 109891-01 : SunOS 5.8\_x86: pmserver.jar 修補程式 4308951 **((續上))**

109895-01 : SunOS 5.8\_x86: lp 驅動程式修補程式 4309750 109897-02 : SunOS 5.8\_x86: USB 修補程式 4179082 4207634 4257491 4278766 4282084 4284408 4284481 4288456 4290035 4290038 4290048 4297451 4297991 4298047 4299321 4299711 4301110 4302435 4303153 4303369 4303371 4304019 4304060 4304250 4304253 4304383 4304968 4305437 4305467 4305645 4305649 4305819 4306676 4307085 4308510 4308511 4309328 4309368 4309566 4309916 4311023 4312163 4312381 4314164 4314166 4317503 4317522 4317527 4317528 4320410 4323024 4328542 4329325 4329560 4330021 4331700 4332033 4332613 4332707 4336235 4336592 4337149 4337561 4337816 4338525 4339292 4341714 4341839 4342024 4342426 4342488 4343230 4343443 4344107 4344121 4344122 4346963 4347288 4349013 4349282 4350113 4350901 4351268 4351426 4351707 4352101 109899-01 : SunOS 5.8\_x86: /kernel/drv/arp 修補程式 4291034 4299644 4308728 4311938 109901-01 : SunOS 5.8\_x86: /etc/init.d/network 和 /etc/rcS.d/S30network.sh 修補程式 4291034 4299644 4308728 4311938 109903-01 : SunOS 5.8\_x86: /usr/lib/inet/in.ndpd 修補程式 4291034 4299644 4308728 4311938 109905-01 : SunOS 5.8\_x86: /etc/default/mpathd 和 /sbin/in.mpathd 修補程式 4291034 4299644 4308728 4311938 4314132 4328423 4338258 4338530 109907-01 : SunOS 5.8\_x86: /sbin/ifconfig 和 /usr/sbin/ifconfig 修補程式 4291034 4299644 4308728 4311938 109909-01 : SunOS 5.8\_x86: /kernel/misc/scsi 修補程式 4325730 4328843 109911-01 : SunOS 5.8\_x86: Winlst、「可移除式媒體管理員」&「工作區管理員」的 CDE 說明。 4329353 4329355 4339080 109921-02 : SunOS 5.8\_x86: pcic 驅動程式修補程式 4243709 4286161 4352663 109923-02 : SunOS 5.8\_x86: pcelx、pcser 和 cs 驅動程式修補程式 4090692 4243709 4308863 4308870 4320108 4352663 109925-02 : SunOS 5.8\_x86: pcata 驅動程式修補程式 4287520 4303758 4352663 109927-02 : SunOS 5.8\_x86: /kernel/drv/pem 修補程式 4243709 4303863 4332477 4352663 109929-02 : SunOS 5.8\_x86: pcmem 和 pcmcia 修補程式 4243709 4265532 4280422 4303875 4337357 4352663

109932-01 : CDE 1.4\_x86: sdtimage 修補程式 4345373

## **((續上))**

**80** Solaris 8 (Intel **平台版**) 10/00 **版次注意事項更新** ♦ 2000 **年** 10 **月**

109937-01 : SunOS 5.8\_x86: /usr/bin/diff 修補程式 4338744 109952-01 : SunOS 5.8\_x86: jserver 緩衝區溢位 4352777 109955-01 : SunOS 5.8\_x86: /kernel/sys/pset 修補程式 4352049 109961-01 : CDE 1.4\_x86: sdtperfmeter 修補程式 4341412 4290470 4280252 109991-01 : SunOS 5.8\_x86: /usr/ccs/bin/dis 修補程式 4015840 4350263 110020-01 : SunOS 5.8\_x86: JFP 安裝/sysadm 訊息修補程式 4354350 110045-01 : SunOS 5.8\_x86: iswalpha() 無法在 zh.GBK 語言環境中良好地運作 4355229 110064-01 : SunOS 5.8\_x86: 要安裝之增加的新功能 4357775 110076-01 : SunOS 5.8\_x86: /kernel/drv/devinfo 修補程式 4341354 110089-01 : CDE 1.4\_x86: DtPower 修補程式 4354583